# **Desarrollo de un prototipo para el Geoportal del Centro Temático Europeo de Usos del Suelo e Información Espacial de la Agencia Europea del Medio Ambiente**

Proyecto Final

Máster en Tecnologías de la Información Geográfica, 10ª Edición

Universidad Autónoma de Barcelona, Departamento de Geografía

 *Autor*:

**Emanuele Mancosu** 

*Tutores:*  **Ignacio Ferrero** (LIGIT), **Walter Simonazzi** (ETC-LUSI)

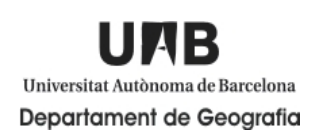

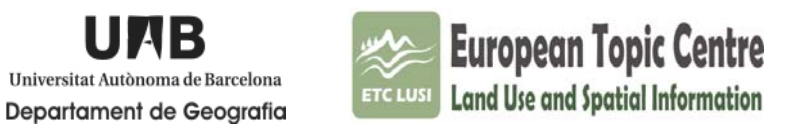

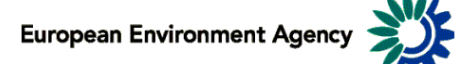

#### **Titulo**: Desarrollo de un prototipo para el Geoportal del Centro Temático Europeo de Usos del Suelo e Información Espacial de la Agencia Europea del Medio Ambiente **Autor:** Emanuele Mancosu **Fecha:** Febrero 2009 **Palabras clave**: Geonetwork, Geoportal, Metadatos, WMS, ArcIMS, InterMap, GeoServer, opensource, ETC-LUSI, EEA

#### **Resumen:**

Este trabajo es realizado como proyecto final del "Máster en Tecnologías de la Información Geográfica, 10a edición", organizado para el departamento de Geografía de la Universidad Autónoma de Barcelona, curso 2008/2009.

Elaborado con la colaboración del LIGIT (Laboratorio de Información Geográfica y de Teledetección) y del ETC LUSI (European Topic Center Land Use and Spacial Information), para gestionar los Metadatos y visualizarlos a través del Web por cuenta de la Agencia Europea del Medio Ambiente.

Por cumplir el objetivo se ha elegido como interfaz Geonetwork, un software libre de código abierto, cuyo desarrollo ha sido llevado a capo por la FAO, capaz de gestionar los Metadatos conformes a los principales estándares OGC y ISO(CSW, TC/211 19115, 19139), catalogándolos en su base de datos interna que en este caso será gestionada por *McKoi.* Además el software permite operaciones avanzadas de búsqueda, conexiones a servidores externos WMS y ArcIMS, posibilidad de visualizar e interaccionar con los datos espaciales en el propio visor gestionado por *InterMap*, representado por dos mapas (miniMap y BigMap), equipadas con herramientas que garantizan las operaciones estándar de Zoom, de Pan y de Identify.

Después haber implementado la base de datos con los Metadatos del catalogo LUSI y conectados aquellos que tenían una fuente diferente, se ha comprobado las propiedades de visualización por los Metadatos, integrando nuevas funcionalidades al visor para permitir una gestión mas eficaz de los datos. Para poderlo realizar, se han hecho modificas desde las opciones de gestión de Geonetwork opensource, que permitía enseñar las informaciones geoespaciales a través de peticiones a los servicios WMS o enlaces a otros visores, como por ejemplo Google Earth, o simplemente enseñar la estructura XML que está guardada en la base de datos.

También se ha trabajado con el código guardado en los diferentes ficheros internos del programa, como JavaScript, XML, XSL y clases de Java, para crear nuevos tipos de zoom (a la capa y al extensión de Europa), obtener la posibilidad de generar documentos PDF mas personalizados o llamar una función para imprimir la vista de los datos elaborados por el usuario en el visor. Finalmente a través modificas a los ficheros de estilo CSS, se ha dado una vista personalizada al Geoportal, dando un aspecto mas adapto a su rol, renovando la gráfica dada por los banners, logos, las barras de herramientas, iconos y los comentarios.

El proyecto se ha cumplido en el tiempo establecido y tuve un éxito positivo, está colgado en el Web y es prueba tangible del esfuerzo hecho.

Una de las ventajas del proyecto es que permite, a todos los que lo necesitan, de acceder, visualizar y trabajar con datos geoespaciales distribuidos en vía gratuita en el Web, por varios Geoportales implementados por distintas fuentes como organizaciones, agencias, universidades, ministerios, institutos de investigación, laboratorios de análisis.

**Title**: Desarrollo de un prototipo para el Geoportal del Centro Temático Europeo de Usos del Suelo e Información Espacial de la Agencia Europea del Medio Ambiente **Author:** Emanuele Mancosu **Date:** February 2009 **Keywords:** GeoNetwork, Geoportal, Metadata, WMS, ArcIMS, InterMap, GeoServer, open source, ETC-LUSI, EEA

#### **Abstract:**

This work is realized as the final work for the "Máster en Tecnologías de la Información Geográfica, 10a edición" organized by the Department Of Geography of the UAB (Universidad Autónoma de Barcelona), during the academic year 2008/09.

Elaborated with the collaboration of LIGIT (Laboratorio de Información Geográfica y de Teledetección) and ETC LUSI (European Topic Center Land Use and Spacial Information), to manage Metadata and get to be possible the view of these on the web under the European Environment Agency's direction.

To achieve this objective was choose GeoNetwork, as Geoportal's interface, a free and open source software, developed by FAO that can manage Metadata that use OGC y ISO (CSW, TC/211 19115, 19139) standards, that are collected inside the internal database provide by McKoi.

The Software allow a advanced search engine, a WMS and ArcIMS server connexions and also the ability to check out the spatial data and provide a interaction for the users on the InterMap's viewer, that it's represented by two maps (miniMap and BigMap), both equipped with a toolbox that ensure standard operations over the map, like zooms, pan and identify.

After that all the Metadata are stored in the database, with those that are loaded from LUSI catalogue and with those that are loaded from a different source with the help of a web connexion, every data was checked out, how look and how work, and improved with new functions for a better feature. To complete this operation was necessary to edit the Geonetwork's management administrator options, that at the end allow to show the spatial data from a specific requests to WMS servers or allow to connect to others viewers like Google Earth or just show the XML structure saved inside the internal database.

Also was edited the code of the different files present inside the installation's folders, as JavaScript, XML, XSL files, and Java classes, to realize news kind of Zoom (zoom at layer, zoom at Europe), to add the possibilities to generate more personalized PDF documents or call the responsible tool to print the view about the spatial data shows by the viewer customized by the user. Finally were edited the CSS style files, was personalized the Geonetwork's appearance, were changed the responsible elements for the graphic aspect as banners, logos, tool bars, icons, commentary or remark.

The project was ultimate on time and has received a positive response. It's perfectly running on the web, as a proof of a hard work.

A great opportunity that is developed with this project, it's that this product it's open at everyone that want to access, to view, and to work with spatial data. Indeed Metadatos are free distributed on the Web by different Geoportales provide by various source as organization, agencies, university, ministries, institutes of research, laboratory de analysis.

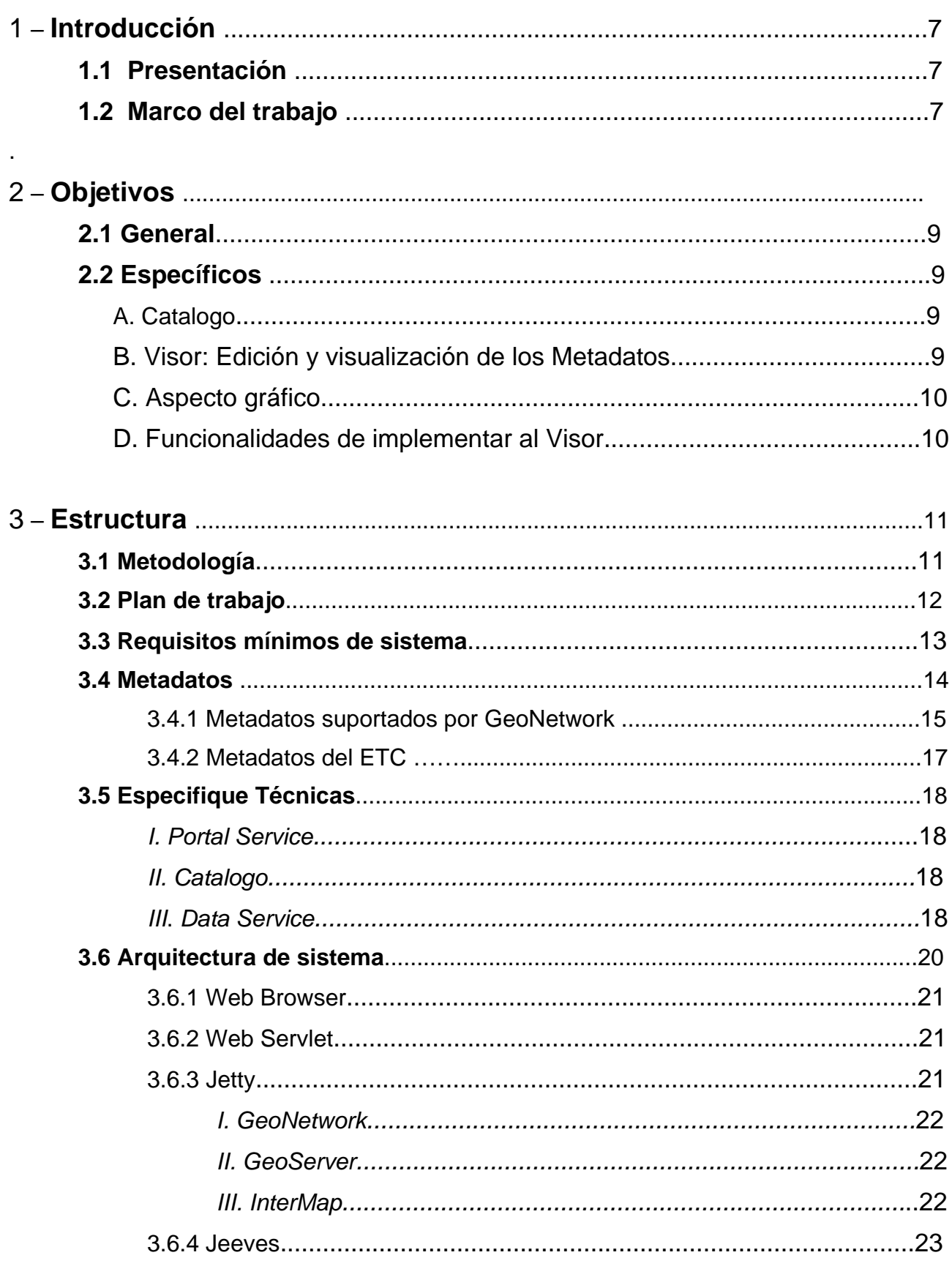

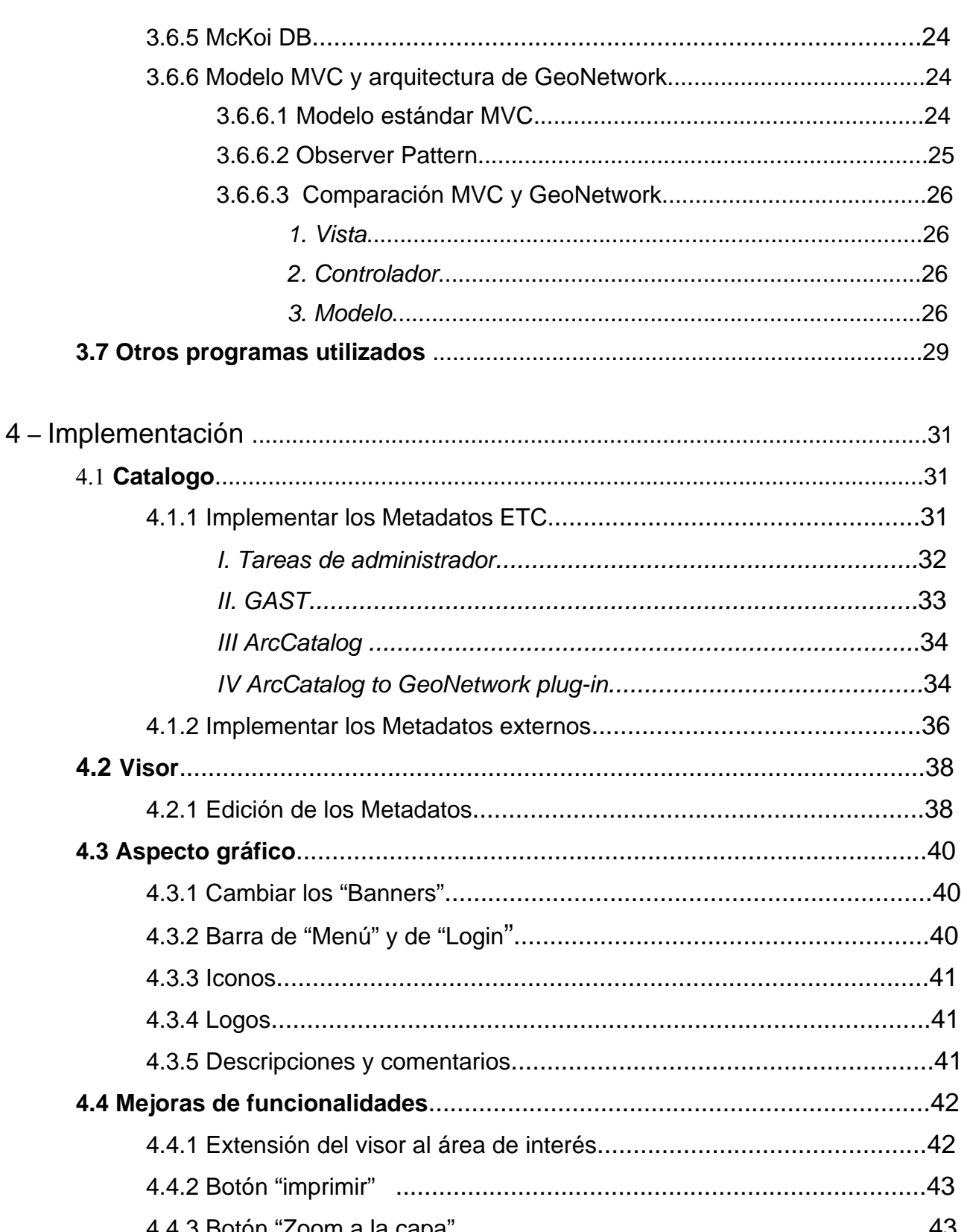

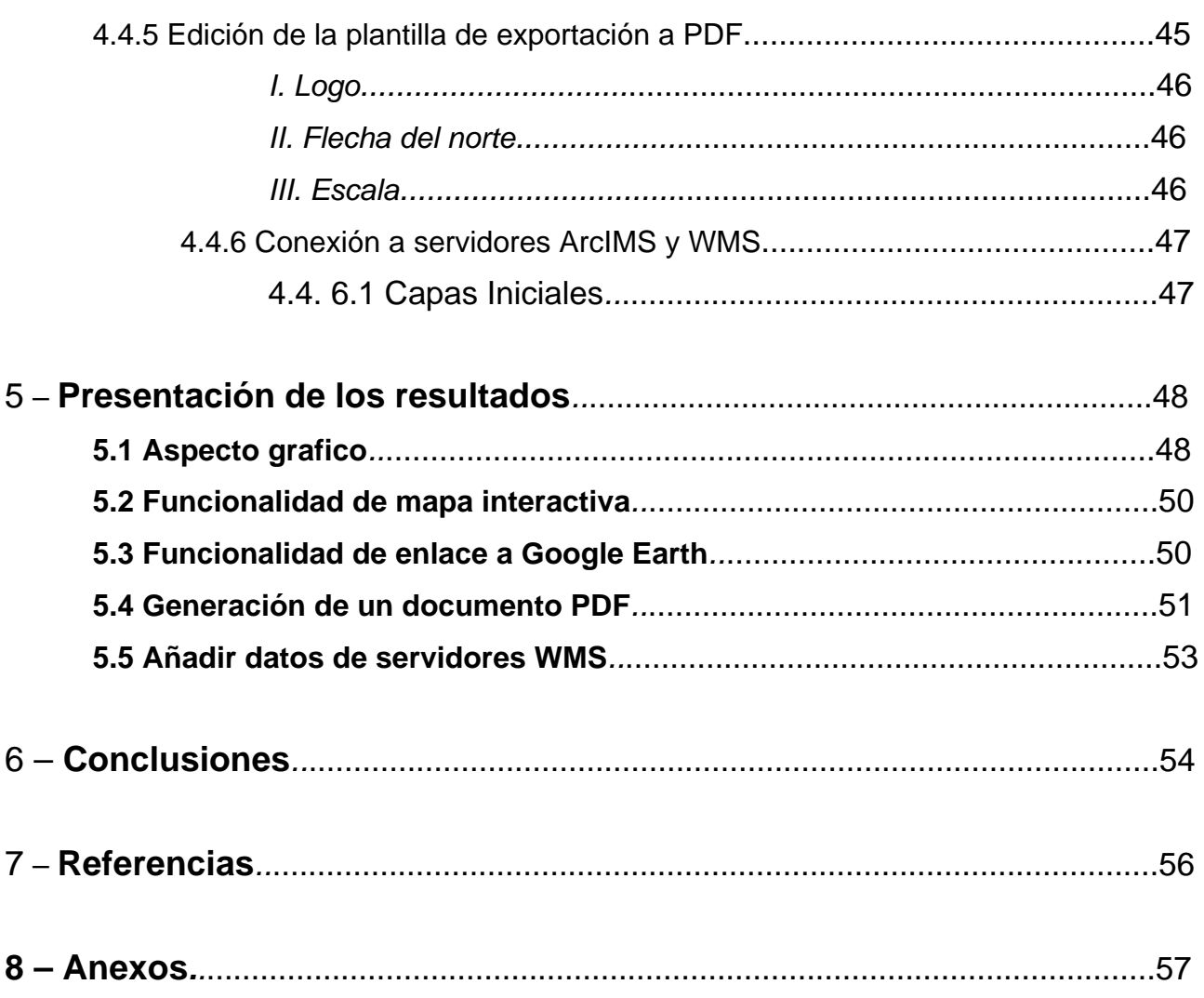

# **1. Introducción**

#### 1.1 Presentación

Esta memoria expone el trabajo realizado como proyecto final del Máster en Tecnologías de la Información Geográfica, 10a edición, organizado para el departamento de Geografía de la Universidad Autónoma de Barcelona, curso 2008/2009.

Este proyecto es un producto realizado por el ETC LUSI (European Topic Center Land Use and Spacial Information) en colaboración con el LIGIT (Laboratorio de Información Geográfica y de Teledetección), realizado en el periodo de tres meses (septiembre/ diciembre 2008).

El Trabajo hecho consiste en la actuación y desarrollo de un Geoportal capaz de visualizar y catalogar Metadatos.

## 1.2 Marco de trabajo: ETC LUSI y EEA

El Centro Temático en Usos del suelo e Información Espacial es una organización, que tiene su sede en las oficinas en la zona de la UAB (Universitat Autónoma de Barcelona), que se ocupa como dice el acrónimo de gestionar y editar datos espaciales sobre el tema de "uso del suelo" en ámbito europeo. Juntamente a otros "Data Centres" los cuales se ocupan de otros temas específicos, como agua, aire y cambiamiento climático, biodiversidad, producción y recursos, trabaja por cuenta de la EEA, Agencia Europea de Medio Ambiente, la cual es un organismo de la Unión Europea. Su labor es ofrecer información sólida e independiente sobre el medio ambiente. Es la fuente principal de información para los responsables del desarrollo, la aprobación, la ejecución y la evaluación de las políticas medioambientales, y también para el gran público. En la actualidad, la EEA tiene 32 países miembros. Por su lado la EEA es dependiente del SEIS (Shared Environmental Information Service).

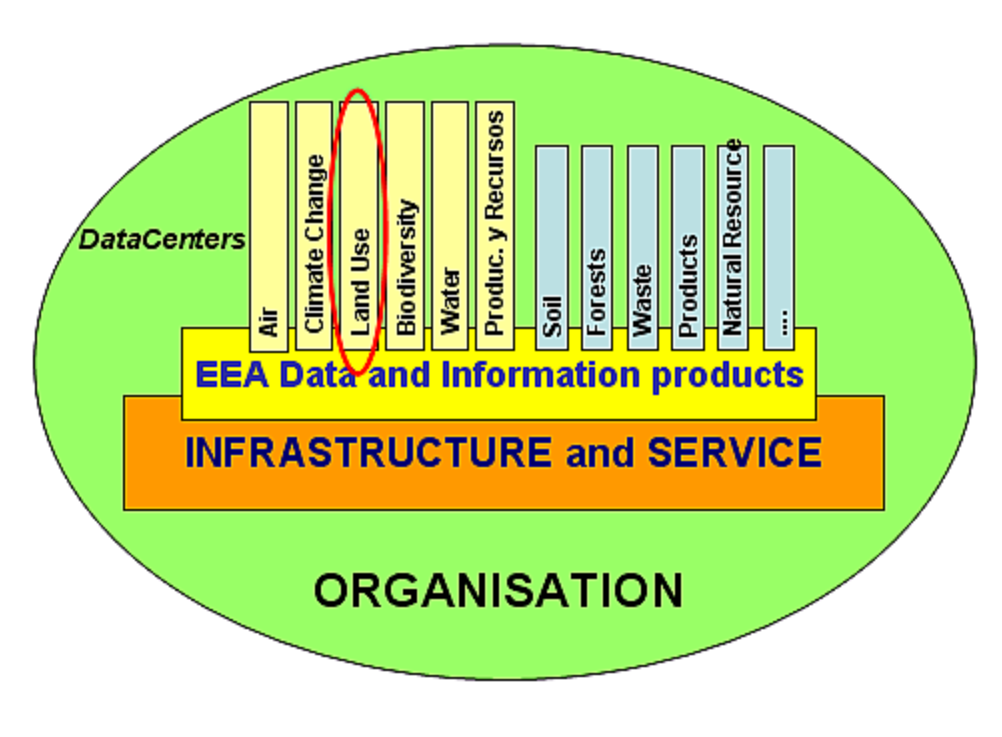

Fig.1.1 – Estructura de SEIS, entre los datacenter evidenciado en rojo el LUSI.

Mientras que se valoraban diferentes opciones tecnologías que podrían constituir una plataforma común de desarrollo por los varios *datacenters,* el ETCLUSI ha sido encargado de realizar un prototipo del Geoportal LUDC. De su parte el ETCLUSI ha adelantado su propuesta para la actuación del proyecto, optando por seguir la vía OpenSource apreciando la solución de GeoNetwork opensource el cual brinda la posibilidad de gestionar los Metadatos, con funcionalidades de búsqueda avanzada y posibilidad de implementar un visor ya integrado en el software mismo.

## **2. Objetivos**

#### 2.1 Objetivo general

Este proyecto final de Máster tiene como objetivo principal desarrollar e implementar un Geoportal que tenga funcionalidad de gestionar Metadatos, publicarlos en el Web, añadiendo la posibilidad de descarga.

Todo será a carga de GeoNetwork opensource, software libre licenciado bajo GNU/GPL que permitirá que los Metadatos, conformes a los principales estándares OGC y ISO (CSW, TC/211 19115, 19139), del agencia sean publicados y consultables a través de la Web para todos los tipos de usuarios, además funcionará como buscador genérico de Metadatos.

#### 2.2 Objetivos específicos

Entre las distintas funcionalidad que el software GeoNetwork opensource implementa podemos esquematizar entre subclases las varias tareas que nos hemos puesto como objetivos particulares de cumplir.

#### **A. Catalogo**

- Incorporar los Metadatos del Agencia a la base de datos interna del software GeoNetwork (Mckoi).
- Conectar a la base de datos catálogos de Metadatos externos.

#### **B. Edición y Visualización de los Metadatos**

- Realizar la conexión de los Metadatos del agencia a su propio servicio WMS, y la de los catálogos externos con el relativo servicio.
- Funcionalidades de adjuntar a los Metadatos:
	- Visualización tramite botón "mapa interactiva"
	- Añadir la posibilidad de enseñar los Metadatos por Google Earth.
	- Enseñar la estructura (vista en .*XML)*
	- Guardar fichero como .*XML*
	- Guardar fichero en los ISO estándar (ISO19115/19119, ISO19139, FGDC and Dublin Core)

#### **C. Aspecto gráfico**

- Remplazar los "banners" y los logos "default" con los del ETC.
- Mejorar y adaptar la barra de menú y de login al estilo del Geoportal.
- Añadir y/o editar iconos y comentarios.

#### **D. Funcionalidades de implementar al visor**

- Fijar la extensión del visor al área de interés (en nuestro caso Europa), sea por el mapa pequeño que por el grande, al arrancar del programa.
- Activar el botón *"imprimir"*
- Restablecer el botón "*zoom a la capa*"
- Añadir un botón de zoom al área de interés ("*zoom a Europa*").
- Editar la plantilla de exportación a *.pdf*

Todos los objetivos específicos tendrán que ser cumplidos en un tiempo definido, que es el periodo de realización del proyecto final de Máster, igual a tres meses, iniciando por la mitad de septiembre tendrá su conclusión por la mitad de diciembre.

# **3. Estructura**

## 3.1 Metodología

Después haber instalado el GeoNetwork se ha procedido a explorar las carpetas y los ficheros que se presentan. El GeoNetwork tiene un conjunto de varias carpetas, que se subdividen por su rol específico. Se ha investigado sobre los ficheros que cada carpeta presentaba, constatando los diferentes códigos en el cual están escritos los ficheros responsables de los distintos componentes del GeoNetwork.

El paso sucesivo estuvo lo de lanzar el programa y confrontarse con su interfaz grafica, la disposición de los mapas, las opciones dada por la barra de menú y los otros componentes añadidos. Luego se ha entrado más en el específico averiguando las potencialidades de gestión y visualización de los metadatos, con los de ejemplos que vienen por defecto con la instalación. Entre la parte de gestión, se notan las herramienta útiles para editar metadatos, opciones de cómo insertarlos, crearlos, borrarlos, y añadir propiedades de conexión a servidores que permiten opciones avanzadas de visualización. Se verifica también la tipología de los metadatos dados por la agencia, que sea conformes a los estándares suportados por el programa. En la parte de la visualización, se ha comprobado como se pueden poner en comunicación los metadatos con los mapas y las operaciones permitidas sobre estas, como las de zoom, de pan, de identify, etc., además las operaciones que permiten gestionar las capas.

En los parágrafos siguientes se analizara en manera mas profundizada cada aparado del software para entender mejor las funcionalidades y como se van a implementar.

## 3.2 Plan de trabajo

Por facilitar la realización el trabajo será planeado y dividido en tareas con relativa fecha termine, para poder seguir el trabajo y tener siempre bajo control el desarrollo en las distintas partes del proyecto. El esquema inicial planeado en conjunto a las necesidades de la agencia y visionado por el tutor, tiene las líneas guía básicas que en los tres meses pueden ser, cuando oportuno, implementadas o modificadas, todo echo por un mejor desarrollo.

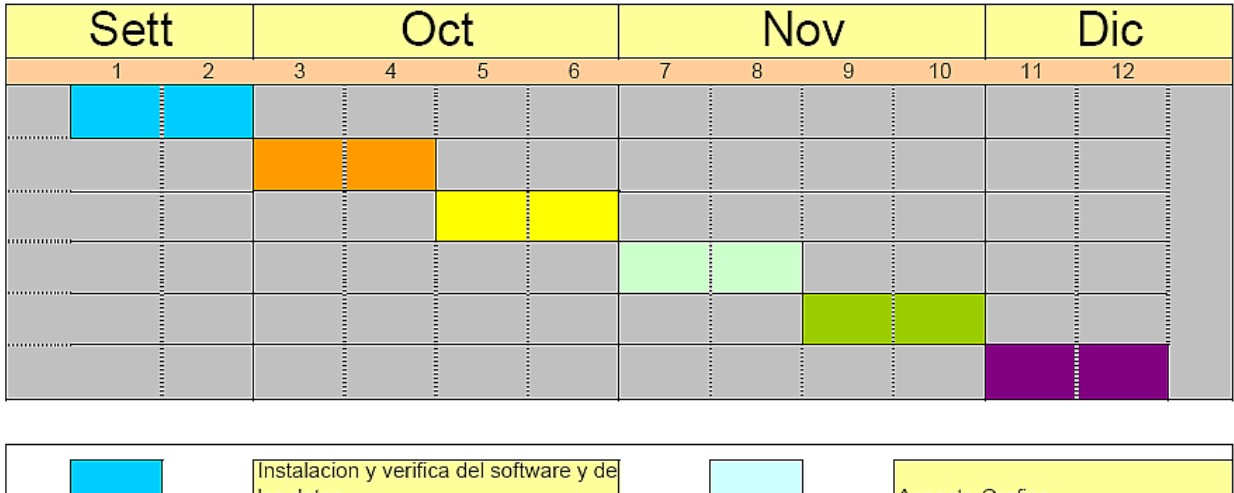

| illistalación y verilica del soltware y del<br>los datos | Aspecto Grafico            |  |
|----------------------------------------------------------|----------------------------|--|
| Catalogo, implementacion datos<br>internos y externos    | Mejoras de funcionalidades |  |
| Visor, conexion servidores Web                           | Comprobacion final         |  |

Fig. 3.1 - Esquema del plan de trabajo.

## El Software

Geonetwork opensource está basado en los principales estándares, de código abierto y libre, con utilidad de catalogo para manejar recursos espaciales referenciados a través del Web. Contiene potentes herramientas para la edición de los Metadatos, funcionalidades avanzadas de búsqueda, y posibilidad de enseñar en manera interactiva los resultados en su propio visor Web.

## 3.3 Requisitos de sistema

La instalación del software es posible en cualquier plataforma, el paquete de instalación independiente permite de instalar y ejecutar el programa en un PC o un servidor en Windows, Linux o Mac Os X. Para el normal funcionamiento hay que asegurarse que la maquina donde se instalará el programa tenga los siguientes requisitos:

- **Procesador**: 1GHz o superior
- **Memoria (RAM)**: 512 o superior
- **Espacio libre en el disco**: 30 MB mínimo, pero es aconsejable tener una capacidad libre de 250 MB. Este espacio adicional varia respecto a la cantidad de Metadatos que uno quiere cargar en la geo base de datos interna.
- **Otros software necesarios**: una versión de J*ava Runtime environment* (JRE 1.5.0). Por la instalación en servidores *Apache Tomcat* junto conector a bases de datos *JDBC* y un gestor de bases de dados (MySQL, *postgresql, Oracle)* solo si se prefiere substituir los que vienen integrados *Jetty* y *MckoiDB.*

#### • **Navegadores suportados:**

- 1. FireFox v1.5+ (todos los sistemas operativos)
- 2. Internet Explorer v6+ (solo SO Windows)
- 3. Safari v3+ (Mac Os X y Leopard)

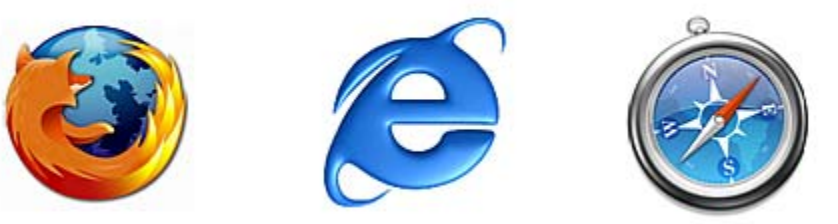

Fig. 3.2 - Logos de los Navegadores suportados.

## **3.4 Metadatos**

Los Metadatos son fundamentalmente datos que contienen informaciones sobre esos mismos. El término se refiere a los datos utilizados para ayudar la identificación, descripción y localización de los recursos electrónicos en el Web. Existen diferentes formatos de Metadatos, que van da los muy simple caracterizados da una cantidad esencial de informaciones hasta los que son bastante mas complicados que tienen una estructura rica y complexa de informaciones. Para simplificar se puede decir que los Metadatos se subdividen en tres grandes categorías:

- Descriptivos, sirven para la identificación y el recupero de objetos digitales; están formados de una descripción de los documentos fuente, o de los documentos creados en digital Ejemplos: *Dublin Core* y *ISO*
- Administrativos y de gestión, evidencian las modalidades de guardar y de mantenimiento de los objetos digitales del sistema de gestión del archivo principal, responsables de una correcta ejecución de las actividades. Son importantes por el hecho de la conservación permanente de los objetos digitales, documentando los relativos procesamientos técnicos, dar información sobre los derechos de acceso a los objetos digitales, certificar la validez y la integridad de los contenidos. Ejemplos: *Metadatos for digital preservation CEDARS*
- Estructurales, facilitan la navegación y la presentación de los recursos. Conectan los varios componentes de los recursos entre ellos para una mejor funcionalidad, en la mayoría de los casos aviene elaborando una arquitectura de esquemas de metadatos distintos. Ejemplos: *XML* y *RDF*.

Estos ejemplos de tipos de Metadatos vienen llamados estándares. Los estándares nacen por necesidad de tener bajo control los metadatos existentes, la calidad, la posibilidad de acceder a ellos y el uso por lo cual se crearon, para evitar así un gasto de esfuerzo creando duplicados, o datos no utilizables.

## 3.4.1 Metadatos suportados por GeoNetwork

GeoNetwork opensource trabaja con los estándar *Dublin Core, OGC y ISO (19115, ISO 19139), FGDC-STD,* tiene capacidad de guardar, catalogar y crear.

- **o Dublin Core**, es un estándar que es un conjunto básico de elementos de metadatos requeridos para facilitar la recuperación de los objetos, en forma de documentos, en un ambiente de red, por ejemplo Internet. Dublin Core se concentra en la descripción de las propiedades intrínsecas del objeto, tale como contenido intelectual (titulo, autor o fuente) o forma física (formato). Las propiedades extrínsecas que describen el contexto en el cual se utiliza el objeto no se consideran. Contiene quince elementos de metadatos divididos en tres grupos:
	- 1. Contenido: titulo, tema, descripción, fuente, idioma, relación, cobertura.
	- 2. Propiedad intelectual: autor, editor, colaborador, derechos.
	- 3. Instanciación: fecha, tipo, formato, identificador.

En este estándar todos los elementos son opcionales. Esto no lo demerita ya que se considera que es preferible tener descripciones simples (utilizando solo algunos elementos) en lugar de ninguno. Este estándar se acepta en más de veinte países, en Norte América, Europa, Australia y Asia.

- **o FGDC.** En el 1992, el Comité Federal (FGDC) de Estados Unidos auspició un "foro de intercambio de información de datos espaciales". En este espacio se abordaron muchos aspectos de los metadatos y se incluyeron propuestas para estandarizar los mismos, sus usos y los sistemas para proveer y mostrar los datos a los usuarios. De allí se identifico claramente la necesidad de definir los metadatos en una forma común. Después de revisiones publicas entre el 1992 y 1993 se aprobó la primera versión del estándar de Contenido de Metadatos geoespaciales (CSDMG) en el 1994. El estándar del FGDC está organizado en 300 elementos aproximadamente, de los cuales 199 de ellos pueden ser evaluados. El resto de los elementos son para agrupar la información que proporcionan una estructura general del estándar. De los 199 elementos, algunos son considerados como obligatorios, y alrededor de unos 100 son obligatorios si son aplicables El resto es opcional para proveer información sobre la estructura que puede perderse entre los campos de comentarios generales. La información incluida en el estándar fue seleccionada basada en cuatro roles que los metadatos deben cumplir:
	- 1. Disponibilidad: datos necesarios para determinar los juegos de datos que existen para una zona geográfica dada.
	- 2. Utilidad para un uso específico: datos necesarios para determinar si un juego de datos es útil para un uso específico.
	- 3. Acceso: datos necesarios para adquirir, conseguir o recuperar un juego de datos ya identificado.
	- 4. Transferencia: datos necesarios para procesar y usar el juego de datos.
- **o ISO**, que está por Organización Internacional de los Estándares, la cual es una ONG creada en el 1947. Ahora está formada por grupos de trabajo de 143 países. La misión de ISO es promover el desarrollo de la estandarización y de las actividades relacionadas con ella en todo el mundo. El objetivo es facilitar el intercambio internacional de bienes y servicios así como desarrollar la cooperación en las esferas de actividad intelectuales, científicas, tecnológicas y económicas. Los resultados de los trabajos realizados por ISO son publicados como Estándar Internacionales. En el área de información geográfica la serie ISO 19100 estandariza los aspectos relevantes de la descripción y la administración de la información y de los servicios geográficos. El grupo técnico encargado de este trabajo es el 211 (ISO/TC 211). Éste establece, en los borradores de sus estándares, una manera para describir objetos en un contexto geográfico, cubriendo su ubicación, geometría y estructura, sus propiedades y también sus metadatos. Este estándar proporciona primitivas geométricas y una técnica estándar para adecuarse a estas propiedades que definen a los objetos geográficos como entidades del mundo real. Esto permite que quien utilice el estándar puede hacerlo libremente para definir el mundo que le es relevante. Entre los vario aparados que incluye el estándar ISO, se sígnala el 19115, que incluye la descripción de elementos de metadatos, esquemas de clasificación y codificación, así como la administración y el intercambio de metadatos.
- **o OGC** (*Open Gis Consortium)*, hablando de estándar ISO se tiene que hablar de OGC. Estas organizaciones firmaron un acuerdo de cooperación para un consenso técnico en sus respectivos desarrollos. Con este acuerdo se han definido cuatro estándares de ISO adoptados directamente de las especificaciones de OGC correspondientes. De manera similar, OGC adoptó al Esquema Espacial ISO 19107 para su especificación de geometría y topología (*Simple Features Profiles)* y un formato de archivo XML llamado *Geographic Markup Language* (GML). Del **OGC** además hay que decir que es una ONG creada en el 1994, que se dedica a la promoción de nuevas aproximaciones técnicas y comerciales para geoprocesamiento abierto e interoperable. Su objetivo es conseguir acuerdos sobre interfaces de software estándar abiertas, que posibiliten la interoperaccion entre sistemas de geoprocesamiento de vendedores diferentes y de diferentes tipos (GIS/SIG, teledetección, cartografía automática, gestión de instalación, etc.). De esta manera, diferentes sistemas accederán a los datos y funciones de procesamiento de cada uno a través de la red. Interoperabilidad, en el contexto del OGC, significa la existencia de componentes de software operando recíprocamente para vencer las tediosas tareas de conversión, obstáculos de importación / exportación y las barreras de acceso impuestas por entornos de procesamiento heterogéneo y datos heterogéneos. OpenGis plantea un estándar de servicios de catalogo de datos espaciales: *Catalog Services.* El estándar de servicios esta pensado para la interoperacion de una serie de nodos distribuidos a través de la red definiendo la interfaz que debe tener un catalogo que permita la domiciliación de metadatos de proveedores, así como la ejecución de búsquedas, basándose en un lenguaje estándar de consulta y la presentación de resultados mediante perfiles espaciales de XML. Los proveedores domicilian sus metadatos en algunos de ello y cuando se procede a realizar una búsqueda, ésta puede ser local al nodo en que se está ejecutando, o puede extenderse a la totalidad de los nodos del catalogo. Esto facilita la realización de trabajo colaborativo entre grupos multidisciplinarios donde cada uno de ellos puede contar con información propia en un nodo y acceder a la de los otros de manera sencilla.

# 3.4.2 Metadatos del ETC

Los datos de información geográfica que gestiona el ETC-LUSI (centro temático por el uso del suelo y datos espaciales), como dice el acrónimo se trata básicamente de datos que tienen informaciones de como viene ocupado del suelo. Entre los productos hay el *Corine Land cover,* mapa temático sobre coberturas naturales del suelo, o mapas mas específicos sobre instalación urbana, erosión geológica, vegetación, áreas protegidas, etc..*.* Los Metadatos que salen desde estos trabajos, son aprobados por la Agencia Europea del Medio Ambiente, son de tipo descriptivo, siempre tienen que respectar los elementos que caracterizan la calidad de los datos de informaciones geográfica recomendados adentro los estándares ISO. Por este trabajo especifico los Metadatos vienen conformes al estándar *ISO 19115,* por tanto compatibles perfectamente para ser reconocidos, implementados y gestionados por GeoNetwork opensource.

# **3.5 Especifique técnicas**

El software implementa sea el componente portal, sea el catalogo de la base de datos de un (SDI) definido en OGC como arquitectura de referencia. Todo con herramientas para gestionar y publicar Metadatos de datos espaciales y relativos servicios. Permite una búsqueda repartida que acceda a un enorme volumen de Metadatos que viene de diferentes "Clearinhouse" y con posibilidad de un visor Web con un mapa interactivo, que permita a los usuarios de componer mapas añadiendo las capas distribuidas en diferentes servidores por Internet.

En más detalle, Geonetwork opensource, como producto OGC de arquitectura de referencia, implementa:

#### *I. Portal Servis*

Lleva como funcionalidad primaria el acceso de las informaciones geo espaciales y propiamente su gestión y la administración del mismo portal y de los usuarios. Un conjunto de reglas permite la autenticación y el control de los accesos que regulan, gracias a privilegios definidos, el acceso a reservados servicios y privadas informaciones. Además la plataforma del portal ofrece un modulo avanzado de edición de Metadatos que es capaz de crear y editar Metadatos del estándar ISO registrados por datos geográficos que utilizan el estándar ISO 19115. El visor del mapa, parte integrante del portal, es a carga de InterMap, otro proyecto opensource de FAO-WFP. InterMap hace posible que el usuario seleccione capas de mapas desde distintos servidores, que las sobreponga y pueda así crear mapas compuestas personalizadas. Puede utilizar el protocolo WMS para conectarse a los servidores OGC y puede interaccionar con los servidores basados en ESRI gracias al protocolo ArcIMS. InterMap gestiona también el suporto por acceder a servidores temporales de mapas Web (como por ejemplo series temporales de datos de satélites) y servidores WMS que utilizan diferentes tipos de simbolización (SLD). Finalmente, InterMap ofrece suporto por Metadatos permitiendo un enlace inverso a la descripción del dato y una a la capa que está visualizada en el Web.

#### *II. Catalogo*

Es el servicio que permite recolectar, registrar, y mantener una información descriptiva de los datos almacenados en la base de datos. El catalogo implementa un "Clearinghouse" de Metadatos que facilita el recupero de todas las informaciones de los datos espaciales, disponibles gracias a otros "Clearinghouse". Mas precisamente, el catalogo Web OGC gracias al protocolo Z3950, de tipo cliente-servidor, permite una consulta y recupero en distintas base de datos que utilizan el mismo protocolo, así que el GeoNetwork opensource puede establecer un acceso a los datos de otros nodos de Geonetwork y *vice versa*, bajo una conexión segura fijada por cuentas personalizadas para proteger datos y **Metadatos** 

#### *III. Data Services*

Son los componentes que estuvieron implementados por el software Geonetwork opensource para completar la estructura OpenGIS (*OpenGIS Framework*) de la arquitectura de referencia. Esta particular clase de servicios sirve para que se pueda acceder al contenido espacial de los repositorios y bases de datos, y permitir el procesamiento de los datos a través comunes códigos e interfaces. Además los *Data Services* pueden ser distribuidos tramite Internet así que no es necesario que sean residentes donde está el portal operativo.

*GeoNetwork opensource* no provee directamente a la representación del mapa ( *Map Portrayal***)**, los cuatro componentes de la arquitectura de referencia OGC, hace posible la visualización en Internet de las informaciones geoespaciales. Sin embargo, existen bastantes proyectos de código libre que implementan el dibujar del mapa que pueden ser integrados al paquete Geonetwork opensource, por ejemplo *Degree*, *MapServer* y *GeoServer*. La primera versión de Geonetwork era disponible con un servidor de *Degree* incorporado, con posibilidad de integrar un paquete con los componentes de mas del *OGC Reference Architecture*; Esto trabajo se mejoró recientemente añadiendo el grupo OpenSDI, lo cual tiene el propósito de ayudar la integración de diferentes componentes del OGC; El grupo de trabajo responsable del proyecto de GeoNetwork está abierto a colaboraciones de suporto a proyectos adentro el estándar OGC para implementar y mejorar este libre producto.

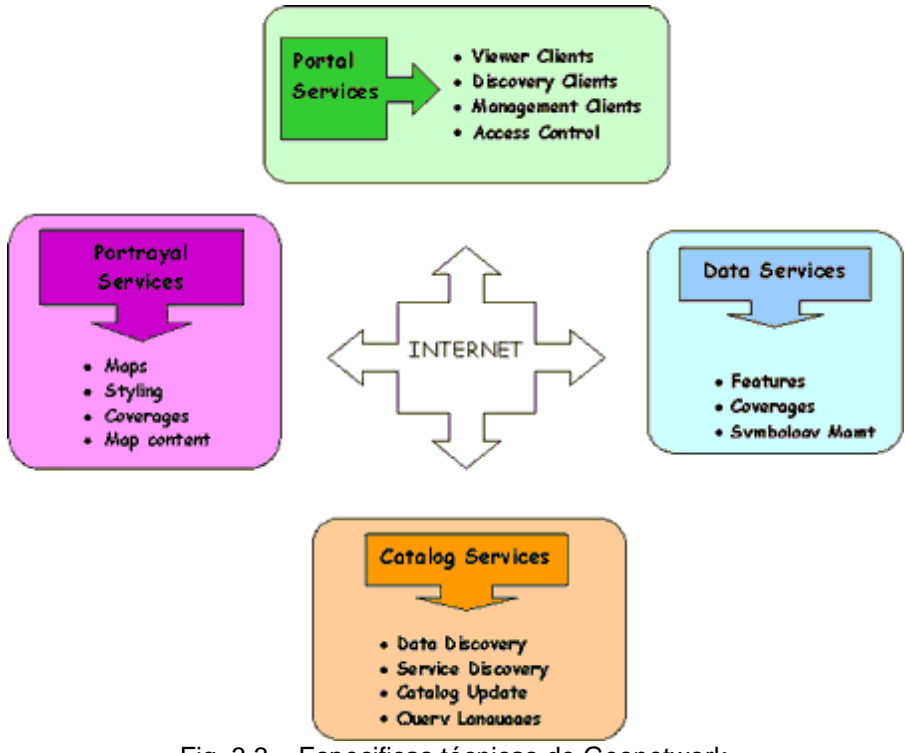

Fig. 3.3 – Especificas técnicas de Geonetwork.

# **3.6 Arquitectura del Sistema**

Hablando del software Geonetwork opensource v2.2, afirmamos que el sistema incluye un *Web Browser, Web Servlet (Jetty), XML, Jeeves,* funciones de *JavaScript,* base de datos (*McKoi),* un acceso remoto a servidores Web de mapas (WMS) y ArcIMS, los cuales distribuyen mapas dinámicas, datos SIG y servicios a través del Web.

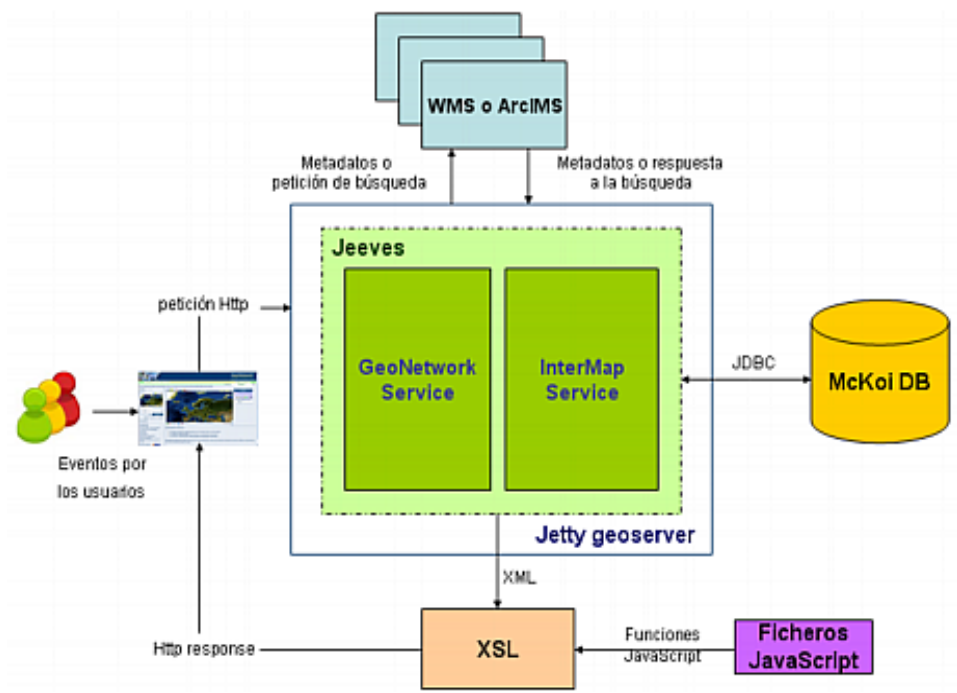

Fig. 3.4 – Arquitectura del sistema.

## 3.6.1 Web Browser

El Web Browser principalmente sirve como interfaz por el usuario, pero también funciona como manipulador por todas las funciones *JavaScript* y las varia peticiones Http. Obviamente el Browser interacciona con los usuarios mientras ellos llaman las funciones JavaScript o las peticiones Http.

Cuando se inicia el Browser, de manera automática se cargan las diferentes funciones de *JavaScripts* y son listas para cumplir las operaciones queridas por el usuario. En este software la pagina Web es generada en manera dinámica por *Jeeves Engine service*. Así que en el sistema no hay como encontrar ningún particular fichero html, jsp o asp directamente responsable por el Web Browser.

## 3.6.2 Web Servlet

El Web Servlet que permite la realización de las páginas Web en vía dinámica, escuchando la petición echa desde el navegador, trabaja internamente a un servidor para aplicaciones. En el caso de Geonetwork es implementado por **Jetty**.

## 3.6.3 Jetty

Jetty es opensource, conforme a los estándares, un servidor Web completo enteramente implementado por *Java*. Salió bajo licencia de Apache v2.0, por lo tanto de distribución y uso comercial libre.

#### *Hay que iniciar el Jetty ante del Web Browser.*

El fichero *jetty.xml* es el fichero donde está guardada la configuración de *Jetty Servlet* para cargar los diferentes servicios. En esto sistema, los principales servicios que se cargan al iniciar del Jetty son tres, y son: Geonetwork, Geoserver e InterMap, cada uno tiene sus ficheros guardados en una homónima carpeta al interno de la carpeta "Web" entre la dirección de instalación del programa.

#### **I. Geonetwork**

Suyas funcionalidades son cargadas por Jetty desde dos ficheros de configuración (*web.xml*, y *config.xml,* que se encuentran en la carpeta *"WEB-INF"*)*.*  Principalmente es responsable de cinco grandes servicios:

- *Main services,* responsables de los principales servicios de Geonetwork como lo de la pagina principal (*mainpage*) o lo de la búsqueda (*search*.*main*).
- *Metadata services,* servicios relacionados a las funcionalidades de los Metadatos, como el de muestra (*show*.*metadata*).
- *Harvesting services,* comprende los servicios responsables por la gestión del intercambio de Metadatos entre distintos geonodos, como añadir servidor (*harvesting.add*) o para iniciar el servidor (*harvesting.start*)
- *Portal services,* responsables de los cambios visibles en el portal, como el enseñar los resultados de búsqueda (*mainSearch*.*result*).
- *Export services,* son aquellos que permiten manejar los distintos formatos de los Metadatos compatibles en GeoNetwork opensource, como FGDC, ISO19115, ISO19139

#### **II. Geoserver**

 Geoserver es un producto opensource, compilado totalmente en Java, cual es responsable de interpretar los servicios del Servlet, y por tanto la configuración del servidor Web, y permite publicar los datos geo espaciales utilizando estándares de comunicaciones abiertos (WMS, ArcIMS).

#### **III. InterMap**

 Es un genérico visor por mapas interactivos que suporta los servidores de mapas Web OGC WMS y ESRI ArcIMS.

Como en el caso de *geonetwork*, jetty carga los dos ficheros de configuración (*web.xml*, y *config.xml,* que se encuentran en la carpeta *"WEB-INF",* en este caso adentro "intermap"). Estos dos ficheros son responsables de los 56 servicios de Intermap puestos en marcha gracias a Jetty, entre los cuales tenemos aquellos relacionados a la carga de servidores de mapas, a las operaciones encima del mapa (*zoom, identify, pan, etc...) o* la gestión de las capas.

## **3.6.4 Jeeves**

Es el acrónimo de *Easy Engine for Very Effective Systems.* Funciona encima del Web Servlet sea con *Jetty* sea con *Tomcat.* Es desarrollado por el mismo equipo que se ocupa de Geonetwork opensource. Con el propósito de render mas eficiente el código, permitir de separar entre presentaciones y lógica de negocios, Jeeves fue desarrollado y utilizado en el sistema GeoNetwork como motor central por manejar las peticiones Http, trasformándole en respuesta, de XML a HTML pasando por XSL. Por tanto no hay ningún fichero HTML en el sistema, todo viene generado en modo dinámico gracias al motor Jeeves, que está escrito en Java y viene utilizado como una clase de Java. Entre las principales características tenemos:

- Permite un simple acceso a la base de datos incluyendo métodos de selección, importación y actualizar.
- La sección de administración cumple una especial capacidad por el Servlet, que le permite de gestionar distintos grupos de servicios, en el mismo motor de Servlet. Hay dos grandes grupos de servicios que se cargan en Jetty y son manejados por la sección de administrador de Jeeves.
- Jeeves suporta un sistema de multi-lenguaje que funciona a través de un simple sistema en código URL. Con esta solución el usuario puede elegir a su gusto entre los distintos idiomas presentes en el Web browser.
- Es provisto de un servicio con mecanismo a cadena, por el cual algunos servicios tienen también el compito de activar otros.

| petición Http<br><b>Browser</b> | Jeeves     | <b>JBDS</b> | <b>DB</b> |  |
|---------------------------------|------------|-------------|-----------|--|
|                                 | <b>XML</b> |             |           |  |
| Http response                   | <b>XSL</b> |             |           |  |

Fig. 3.5 – Esquema de la funcionalidad de Jeeves adentro GeoNetwork.

## **3.6.5 Base de datos McKoi**

Geonetwork opensource utiliza su base de datos interna para almacenar las informaciones de configuración del sistema, informaciones sobre el usuarios, sobre los grupos, sobre las regiones y sobre los Metadatos. Entre el listado de software compatibles que gestionan bases de datos, hay Oracle, MySql, Postgres y McKoi. Este último viene integrado con el GeoNetwork.

# 3.6.6 Modelo MVC y arquitectura de GeoNetwork

# 3.6.6.1 Modelo estándar MVC

Por MVC se entiende Modelo – Vista - Controlador, y es un tipo de tecnología que es bastante utilizado en aplicativos que necesitan la capacidad de mantener distintas vistas con los mismos datos. El MVC es lo que asegura una clara distinción de los objetos al interno de cada una de las tres categorías: el Modelo por mantener los datos, Visor pasa visualizar todos o solo una parte de los datos y Controlador para gestionar los eventos que van a modificar el modelo o las posibles vistas.

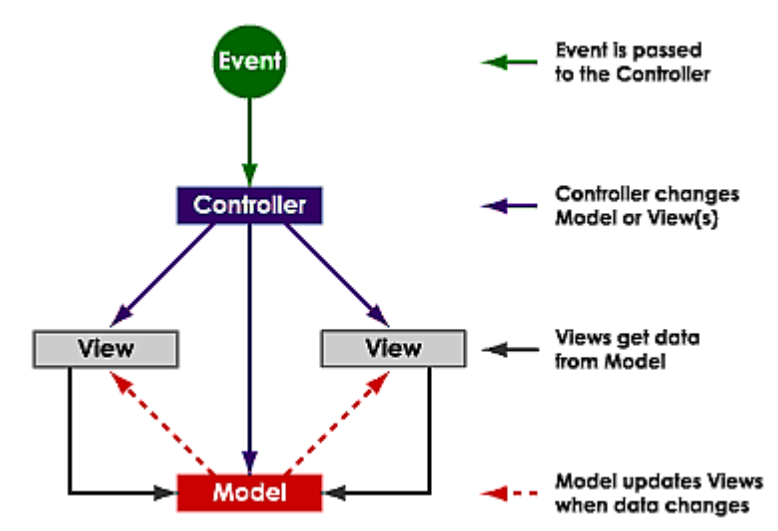

Fig. 3.6 - Esquema de un típico modelo MVC

La mayoría del los problemas pueden surgir cuando las aplicaciones tiene una mezcla de Data Access Code, Business Logic Code and presentation code. Esta difícil interacción entre datos distintos que van concatenados entre ellos, al registrar cambios, porta a verificarse significativos colapses. Fuertes vínculos hacen difícil o imposible el reutilizar las clases porque tendrán una fuerte dependencia a varias otras clases. Añadiendo una nueva vista de un dato, muchas veces es requerido implementar de nuevo o copiar y pegar código lógico, porque será necesario en más sitios. Sufre del mismo problema el código de acceso a los datos (data Access Code), que tiene que ser escrito en la parte lógica (Business Logic).

El sistema MVC ayuda a solucionar estos tipos de problemáticas, haciendo que queden divididos los datos de acceso, los lógicos, y los de presentación también a la acción del usuario.

# 3.6.6.2 Observer Pattern

Es un patrón de diseño (*Design pattern*) que se utiliza para controlar el estado de distintos objetos. La ventaja non indiferente es que permite de crear un único contacto ente el modelo y la vista en el MVC. Cuando un objeto cambia de estado, en manera automática todos los otros objetos relacionados gracias al *Observer pattern* se actualizan.

En Geonetwork opensource, el mecanismo de enseñar los mapas utiliza el *Observer pattern* para gestionar la relación entre modelo y vista. En la figura a bajo se ve que la vista es dada da dos mapas, uno pequeño (*minimap)* y uno grande (*bigmap),* comparten los mismos datos del mapa. Cuando se verifican eventos sobre un mapa o en gestor de capas, los datos del mapa cambian, y la vista se actualiza conformemente a las nuevas informaciones.

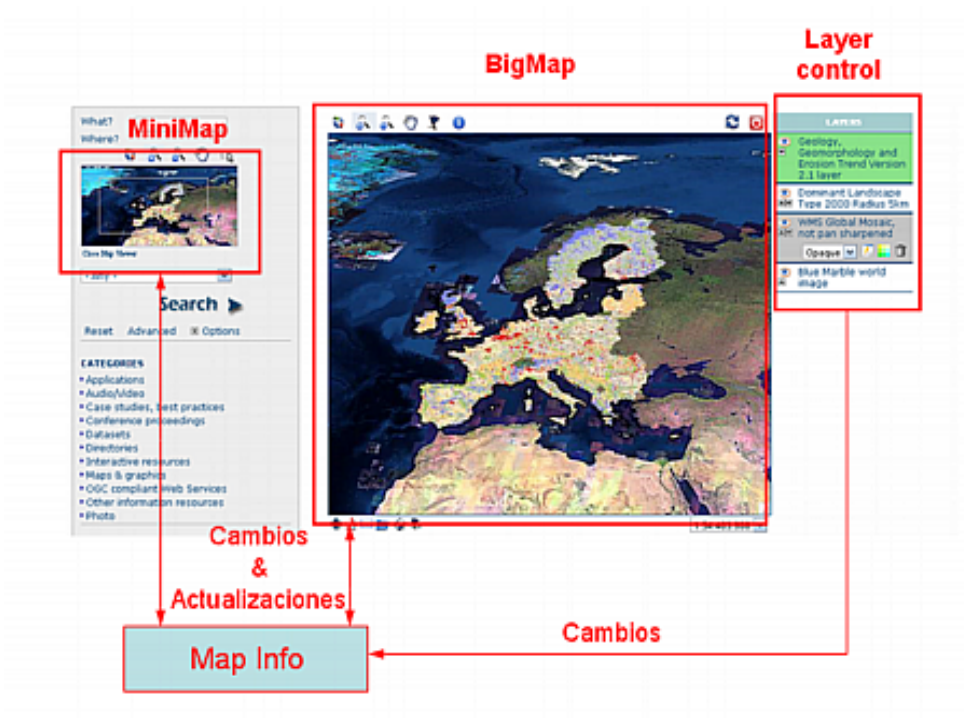

Fig. 3.7 – Esquema de la funcionalidad del *Observer Pattern.* 

## 3.6.6.3 Comparación de un típico MVC y la arquitectura de GeoNetwork

Comparando la arquitectura del Geonetwork a un modelo estándar MVC identificamos las tres distintas partes como en el siguiente esquema:

#### *1.* Vista: *Browser,*

es la interfaz que permite al usuario la visualización de la información espacial, que se actualiza al variar de las informaciones del mapa.

#### *2.* Controlador: *JavaScript, XSL, Ajax, Server-side Java code.*

- **JavaScript,** es el *lenguaje script* integrado en el código HTML, su función principal es gestionar los eventos creados da el usuario enviándolos a otro controlador (como un servidor Java). Gestiona la visualización en el browser y no es dependiente de los datos.
- **XSL,** es una tipología de *XML Mark-up* lenguaje, es utilizado, en Geonetwork, por generar paginas *HTML* da las respuestas *XML*. Gestiona la visualización en el browser y no es dependiente de los datos.
- **Ajax,** es la combinación entre *JavaScript* y *XML*. Hace las peticiones al servidor y recibe las respuestas *XML* para actualizar la vista sin actualizar la página por entero. Además *Ajax*, gestiona algunos datos en *XML*, y funciona como controlador.
- **Server-side Java code,** es el responsable de la mayoría de los procedimientos lógicos en el Geonetwork (peticiones WMS, acceso a la base de datos, actualización de los datos XML). Actúa como un controlador de *servidor-lado* y siempre recibe las peticiones desde el controlador del *cliente-lado.* La actualización de los datos en el modelo es principalmente a carga de *Java.*

#### *3.* Modelo: *WMS, XML local, base de datos.*

- **WMS,** *(World map Server)* es un grupo de servidores que implementan Metadatos de mapas en estándares diferentes. Geonetwork recupera estos datos desde servidores remotos y los guarda en local. Los controladores tienen acceso a los ficheros en local de los WMS, para poderlos visualizar y actualizar.
- **Local XML** y la **base de datos,** son utilizadas para almacenar la informaciones de los usuarios y de los mapas. Los XML, principalmente guardan la configuración general de los usuarios, las características y los privilegios. En cambio la base de datos guarda informaciones reservadas más específicas que no son públicas.

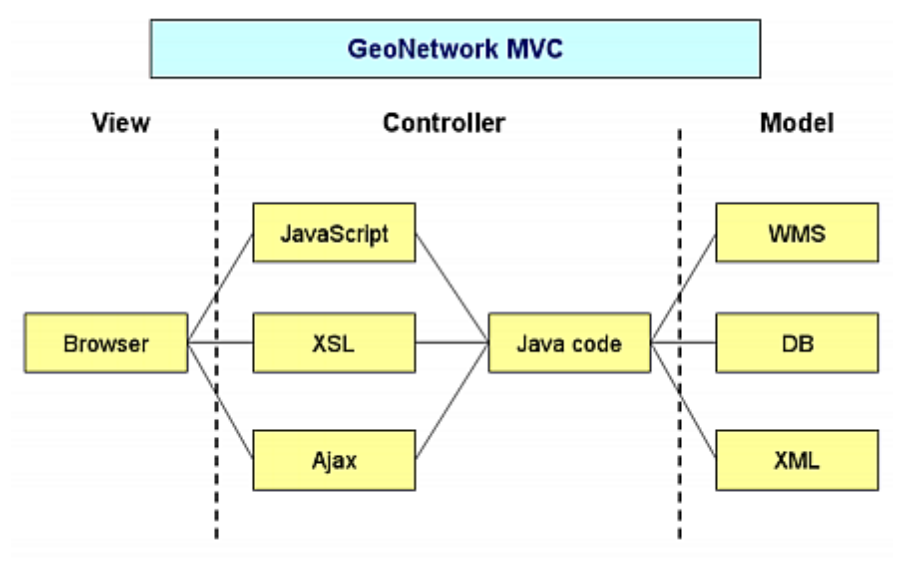

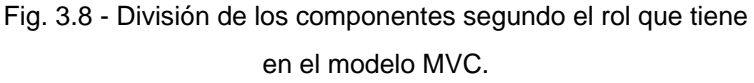

De la figura de arriba hay que evidenciar dos factores:

1. Entre el *Controller* y el *Model* hay diversas sobre posiciones.

Geonetwork pone juntos datos y código. Estos datos incluyen los ficheros Xml de configuración y los ficheros del perfil del usuario que hacen parte del grupo del *Model*. El código en cambio incluye *Javascript lado-cliente* y *Java lado-servidor* que hacen parte del grupo *Controller.* 

*2.* Muchas capas de *Controller.* 

El código *Javascript lado-cliente* administra los eventos provenientes del browser y a veces envía peticiones al servidor. No es relacionado a los datos y prende parte en el grupo de *Controller.* El contenedor *Jetty* organiza los servicios para una más fácil gestión de las peticiones. Cada petición será localizada y enviada al servicio correspondiente. El código Java que implementa los varios servicios casi siempre pertenece al grupo de *Controller.* 

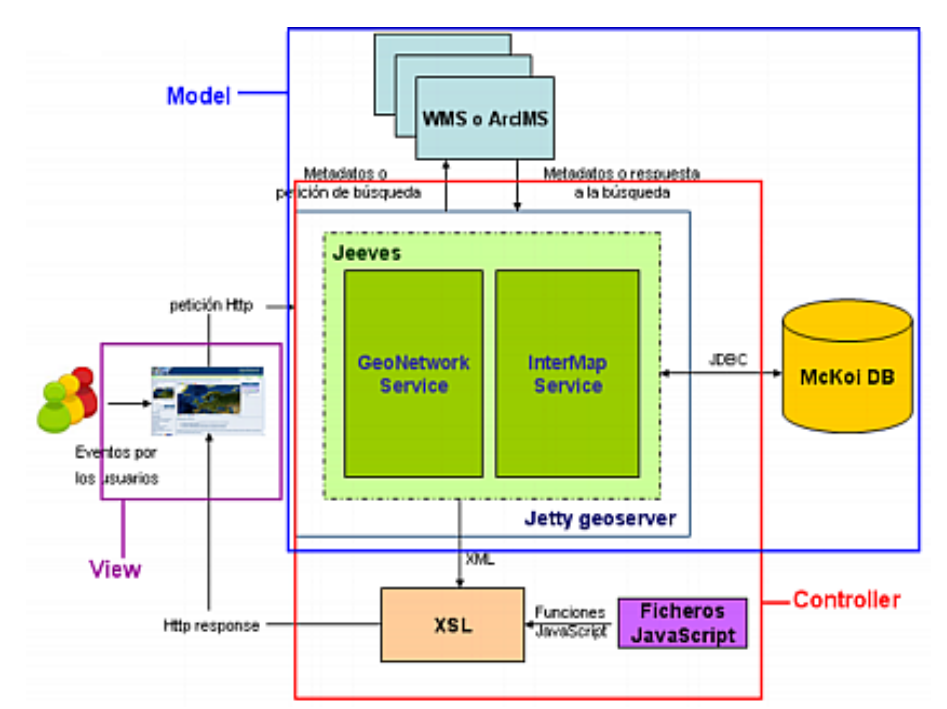

Fig. 3.9 - Vista de la arquitectura del Geonetwork evidenciada por el modelo MVC.

# 3.7 Otros programas utilizados

Para la realización del proyecto fue necesario el utilizo de otros software, siempre se ha intentado, cuando posible, de seguir la vía opensource.

ArcCatalog + Arc Catalog to Geonetwork plug-in

Firefox 3.0

Internet Explorer 8.0

Gimp 2.4

Notepad++ 5.0

OpenOffice 3.0

Eclipse Ganymede

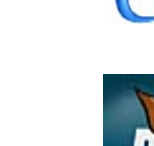

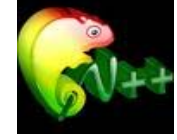

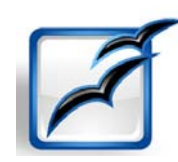

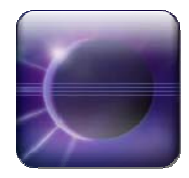

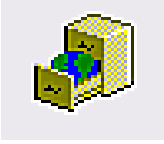

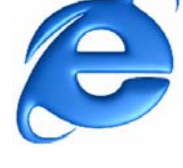

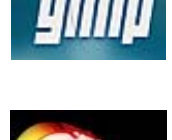

# Pagina inicial del GeoNetwork opensource (Web Browser)

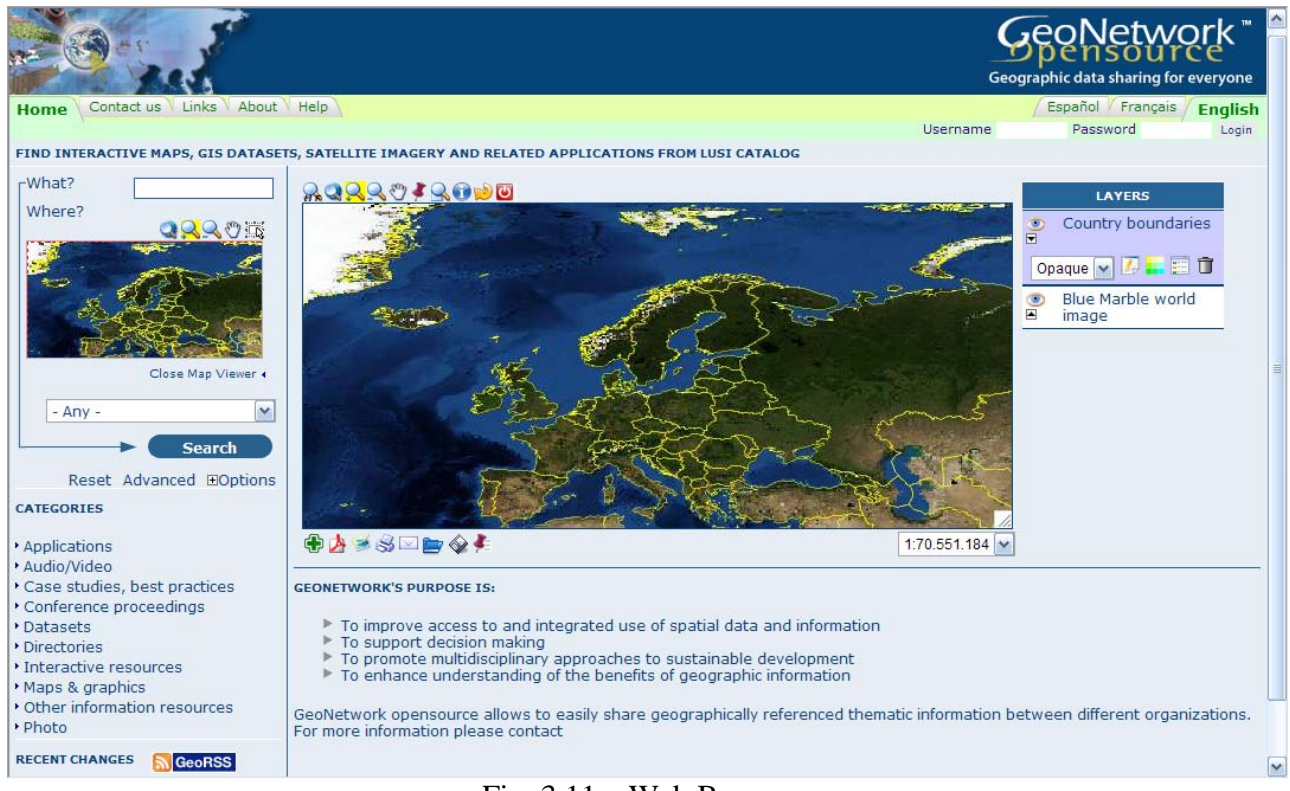

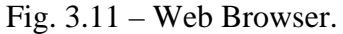

#### 4. Implementación

## 4.1 Catalogo

El catalogo de GeoNetwork opensource es estudiado para almacenar los Metadatos en una base de datos llamada McKoi que está integrada con el programa.

## 4.1.1 Implementar los Metadatos ETC

Para implementar esta base de datos con nuestros Metadatos el GeoNetwork tiene varias opciones, que permiten de facilitar el trabajo. Para cargar los Metadatos fornidos por el ETC, verán utilizados los métodos comentados aquí a bajo.

## I. Tareas de Administrador

Directamente desde la barra de menú una vez ser reconocidos como usuario administrador, a través del login (nombre usuario y contraseña), aparecerá una pestaña reservada que habilita los comandes propios de administrador.

| <b>ADMINISTRATION</b>   |                                                                  |
|-------------------------|------------------------------------------------------------------|
| <b>Metadata</b>         |                                                                  |
| New metadata            | Adds a new metadata into geonetwork copying it from a template   |
| XML Metadata Insert     | Import XML formatted metadata                                    |
| Batch Import            | Import all XML formatted metadata from a local directory         |
| Search for Unused       | Search for unused or empty metadata                              |
| Transfer ownership      | Transfer metadata ownership to another user                      |
| Manage thesauri         | Add/modify/delete and show thesauri                              |
| <b>Personal info</b>    |                                                                  |
| Change password         | Allow current user to change password                            |
| Change user information | Allow current user to change user information                    |
| <b>Administration</b>   |                                                                  |
| User management         | Add/modify/delete and show users                                 |
| Group management        | Add/modify/delete and show groups                                |
| Category management     | Add/modify/delete and show categories                            |
| Harvesting management   | Add/modify/delete/start/stop harvesting tasks                    |
| System configuration    | Allows to change some system's parameters                        |
| Localization            | Allows to change localized entities, like groups, categories etc |

Fig. 4.1 - Opciones por el administrador.

Como se nota de la figura 4.1 hay una serie de posibilidad para trabajar con los Metadatos.

Crearlos de nuevos con el ayudo de una plantilla, un esquema sistemático que rellenado paso por paso, permite añadir todas las características especificas, una ventaja considerable cuando se encuentra dificultad al reconocer el dato.

Importar un solo Metadata en formato XML o sino importar todo los que hay adentro una carpeta o una dirección especifica.

También hay posibilidad de revisar entre los Metadatos ya importados para averiguar si hay alguno inutilizado o sin contenido, para sucesivamente modificarlo o eliminarlo, evitando así problemas de redundancia ganando una mejor funcionalidad en agilidad y rapidez de la base de datos.

Obviamente hay una funcionalidad para exportar los Metadatos, que permite de transferir los propios Metadatos a otros usuarios.

Finalmente existe un administrador del tesauro, con posibilidad de añadir uno, modificarlo, eliminarlo o simplemente prender visión.

## II. GAST

Otra posibilidad que nos viene dada da el programa para implementar la base de datos, es una herramienta de ayuda llamada GAST que se auto instala cuando instalamos el GeoNetwork y que se encuentra disponible en el menú de los programas bajo la voz GeoNetwork opensource.

Esta herramienta permite extra funcionalidades para manejar la base de datos, la que por defecto es gestionada por McKoi, o también hay la oportunidad de seleccionar base de datos externa definiendo los parámetros de conexión, ósea un *Host, un puerto,* y si necesario nombre usuario y contraseña.

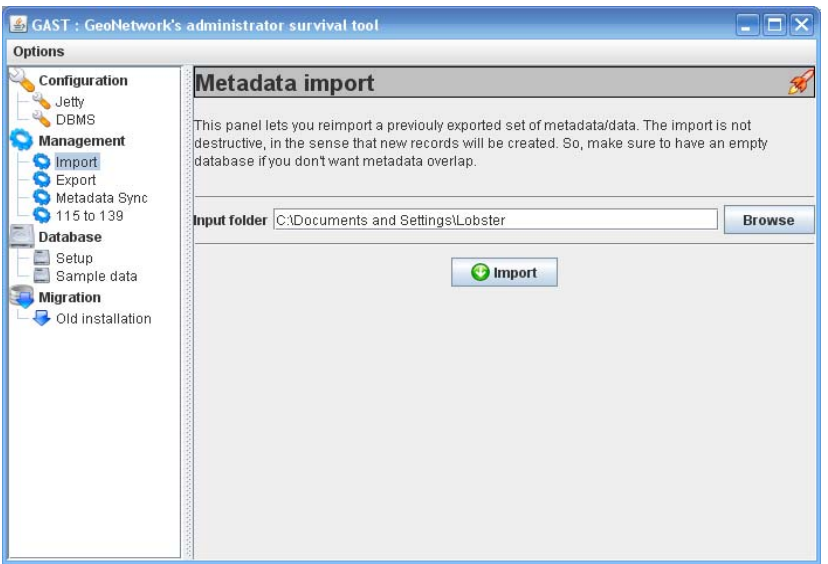

Fig. 4.2 – Interfaz de GAST

En este proyecto la base de datos utilizada será la que viene dada por defecto integrada en Geonetwork, la de McKoi.

El GAST trabaja con Metadatos en formato *Mef* (Metadata Exchange Format), que como quiere decir el acrónimo, es el formato de intercambio de Metadatos, el mismo que Geonetwork utiliza cuando interacciona con otros nodos de GeoNetwork.

Entre las funcionalidades de manejo de Metadatos que tiene a disposición este componente de ayuda se encuentran la de importar y la de exportar. Estas dos básicas funcionalidades permiten de gestionar Metadatos solos o directamente con toda una carpeta. En el caso de la exportación hay alguna opciones mas, que dan la posibilidad de guardar en la trasferencia el *UUID existente,* que seria un numero identificador único para caracterizar cada uno de los datos en manera que se pueda evitar de duplicarlos .

Además hay la posibilidad de hacer una copia de seguridad, para proteger propios Metadatos. Como ultimo está una funcionalidad que permite convertir los Metadatos desde el estándar ISO 19115, al estándar ISO 19139.

## III. ArcCatalog

ArcCatalog es un software evolucionado por ESRI, y es estudiado para la gestión de datos, sobre todo datos SIG, los cuales son representados con iconos particular y distintos para organizar mejor los ficheros y simplificar el trabajo.

Entre las varias operaciones por el cual el ArcCatalog es pensado se evidencia:

- Visionar y encontrar informaciones geográficas
- Registrar, visionar y administrar Metadatos
- Definir, exportar y importar geodatabase data models y datasets
- Búsqueda por y descubrimiento de datos SIG en Networks locales y en el Web
- Crear y gestionar el esquema de bases de datos
- Administrar geodatabase de tipo ArcSDE
- Administrar servidores ArcGIS

## IV. ArcCatalog to GeoNetwork plug-in

Para subir lo Metadatos directamente al GeoNetwork opensource desde el ArcCatalog se necesita instalar un plug-in llamado *ArcCatalog to GeoNetwork.* Esto componente requiere como requisito mínimo la versión 2.2 de GeoNetwork.

Un vez activado el plug-in desde la voz *customize* de la pestaña *tool* de la barra de menú de ArcCatalog, hay que definir las propiedades de conexión de donde está ubicada la base de datos del GeoNetwork comprendidas de nombre usuario y contraseña para que permita el acceso a las funcionalidades restringidas por administrador.

Una vez comprobada la conexión, buscando en el explorador entre los ficheros los Metadatos y seleccionando uno, se activa el botón que permite cargar el Metadata al GeoNetwork tras distintas opciones.

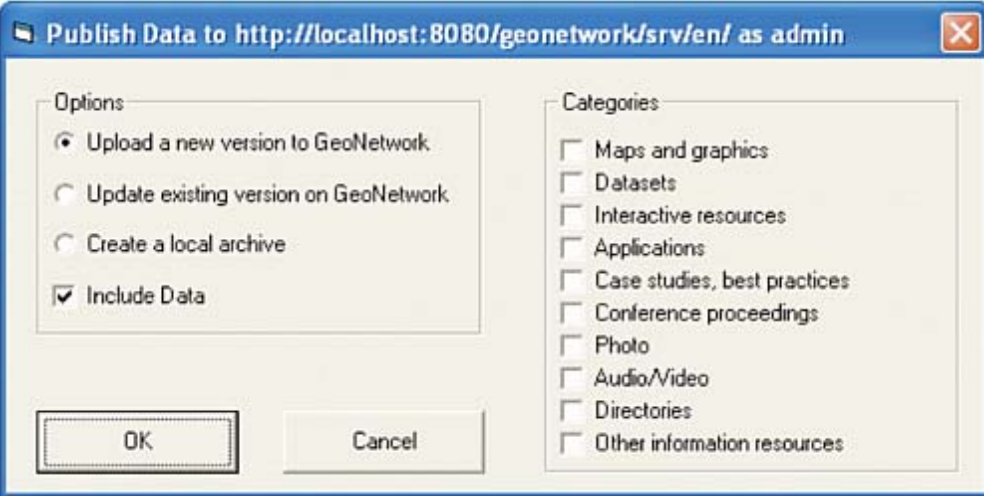

Fig.4.3 – Ventana de dialogo para insertar los Metadatos.

Las opciones que se presentan consienten de cargar el Metadato al GeoNetwork como nuevo, asignando así un nuevo *UUID,* o en el caso que sea un Metadato de una versión actualizada, respecto a uno cargado previamente, consiente sustituirla teniendo en cuenta el *UUID* de referencia. Una otra posibilidad es la de generar un fichero .*MEF* que incluye el dato seleccionado en una dirección local (*create a local archive*).

Por ultimo se puede decidir de añadir o no los datos o los ficheros .*MEF* en la operación de subir los Metadatos al GeoNetwork.

Ante de confirmar el *upload* se puede definir el tipo de Metadato entre las categorías que nos indica la figura arriba (Fig. 4.3), o en otro caso se puede definir en un segundo momento directamente desde la plataforma del GeoNetwork, como habrá que definir los privilegios por los vario grupos de usuario por cada Metadato que viene añadido a la base de datos.

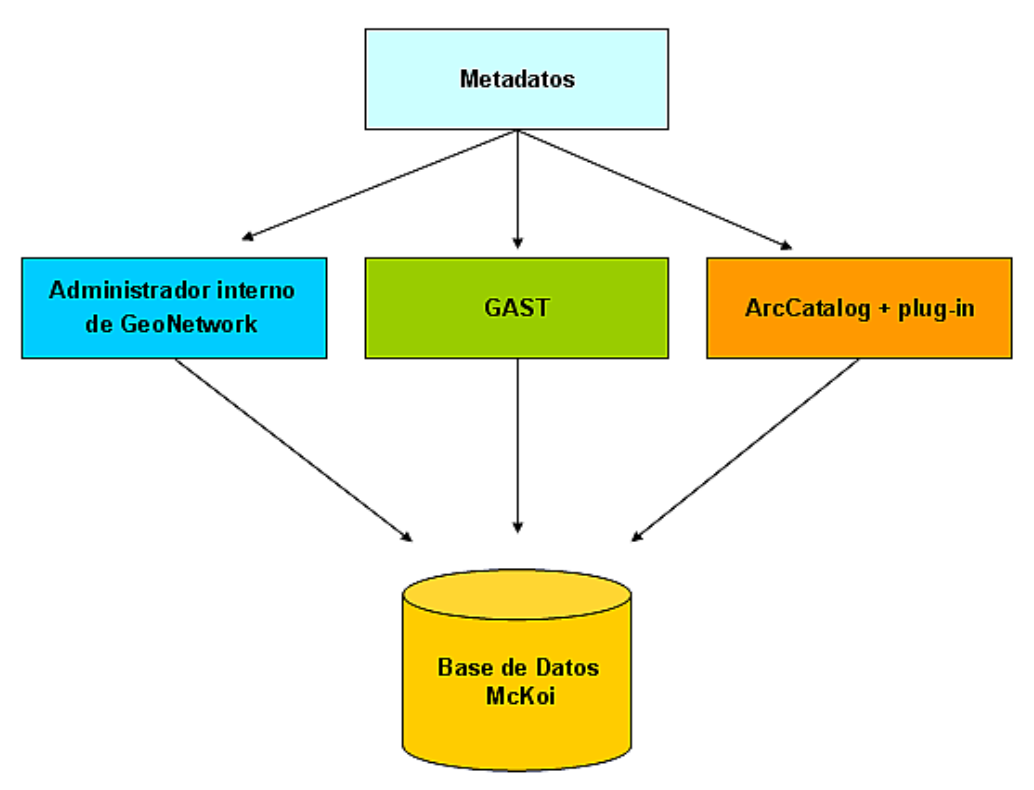

Fig. 4.4 - Distintos métodos para implementar la base de datos.

Entre las distintas opciones que el Geonetwork contempla para rellenar su propia base de datos, la que se utilizo mas fue la que aprovechaba de la funcionalidad del plug-in de ArcCatalog. La razón que justifica este resultado es que, casi la totalidad de los metadatos que vienen aprobados por la EEA son gestionados por ArcCatalog, que suporta los estándares requeridos. Por esto surgió la necesidad de desarrollar un aplicativo que permitía dar de alta los metadatos directamente desde la plataforma que normalmente viene utilizada, simplificando el procedimiento obteniendo así resultados mas rápidamente.

## 4.1.2 Implementar los Metadatos externos

Con los procedimientos enumerados encima hay solo la posibilidad de incluir a la base de datos los Metadatos que son físicamente disponibles al usuario. Una de las grandes ventajas que el GeoNetwork posee es la opción que deja la oportunidad de añadir a la propia base de datos, Metadatos que son publicados en el Web a través otros nodos de GeoNetwork. Todo esto ayuda la difusión de los datos espaciales, facilita la disponibilidad y da una más versatilidad de los datos.

Para que el programa pueda conectarse y hablar con los otro geonodos, hay que configurar la sección de *harvesting management* disponible en la pagina reservada a las operaciones de administrador que se ha enseñando antes en la figura 4.11.

Activando el *harvesting management* pronto hay que elegir cual es el tipo de fuente de Metadatos a cual se quiere conectarse entre los que son compatibles.

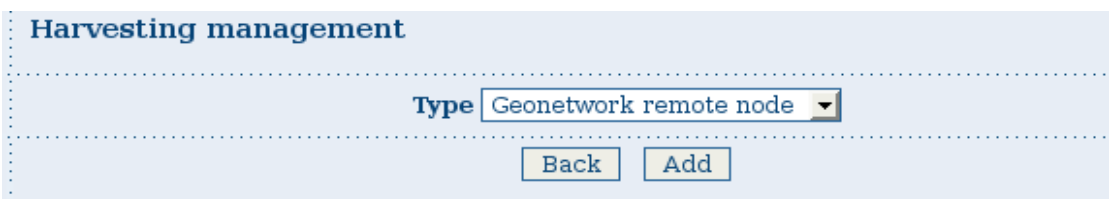

Fig. 4.5 - Ventana de dialogo del gestionador de geonodos.

En este listado se pueden elegir, geonodos de Geonetwork recientes o de una versión más antigua, y también servidores externos como servidores Web de tipo DAV, servidores Web CSW 2.0 o servidores OAI-PMH. Todos estos distintos servidores funcionan más o menos en el mismo modo, con pocas excepciones. Fundamentalmente este administrador de recolección de datos externos funciona mas bien que un simple importador, mas bien cataloga los Metadatos por su *UUID,* y es capaz de actualizarlos revisando las versiones del identificador evitando de crear duplicados. Esta operación puede ser hecha manualmente para el usuario en cualquier momento o también planeada en modo que el software la haga cíclicamente por intervalos de tiempos definidos por el usuario.

| <b>HARVESTING MANAGEMENT</b> |                    |                                         |            |   |              |                            |                     |                  |
|------------------------------|--------------------|-----------------------------------------|------------|---|--------------|----------------------------|---------------------|------------------|
|                              | <b>Select Name</b> |                                         | Type       |   |              | <b>Status Errors Every</b> | Last run            | <b>Operation</b> |
|                              | п                  | <b>FAO</b>                              | GeoNetwork | ⊛ | ➤            | 0:1:30                     | 2008-12-11 13:09:53 | Edit             |
|                              | □                  | ESA                                     | GeoNetwork | ⊛ | v            | 0:1:30                     | 2008-12-11 11:43:23 | Edit             |
|                              | □                  | Italia<br><b>IDEUnivers</b>             | GeoNetwork | ⊛ | ៴            | 0:1:30                     | 2008-12-31 12:18:37 | Edit             |
|                              | п                  | Greece<br><b>IDEUnivers</b>             | GeoNetwork | ☺ | $\checkmark$ | 0:1:30                     | 2008-12-11 13:07:13 | Edit             |
|                              | п                  | INSPIRE csw CSW/2.0                     |            | Θ | Δ            | 0:1:30                     |                     | Edit             |
|                              |                    | Activate<br>Deactivate<br>Run<br>Remove |            |   |              |                            |                     |                  |
|                              |                    | Add<br>Refresh<br>Back                  |            |   |              |                            |                     |                  |

Fig. 4.6 - Configuración de catálogos externos

Se ve de la figura como se ha configurado nuestro software para que reciba los datos desde algunas distintas agencia colaboradoras.

Con esto ulterior procedimiento se ha comprobado como llenar la base de datos interna sea con los datos internos proveniente del ETC sea como implementarla con Metadatos de origen Web. Ahora que hay una buena cantidad de informaciones se puede averiguar en la sección siguiente como visualizar, editar, añadir más informaciones o más funcionalidades a los datos.

#### 4.2 Visor

El visor es la parte del programa que enseña los datos y permite a los usuarios de interaccionar con esos, creando y modificando vistas distintas de mapas.

Por parte del administrador o del editor del Geonetwork, la parte del visor, también da acceso a funcionalidad de edición de los datos.

#### 4.2.1. Edición de los Metadatos

Actuando una búsqueda en la página principal del programa, aparecen los Metadatos ordenados por criterio de búsqueda. Si se ha efectuado el acceso como administrador en la ventana de cada resultado en bajo en el lado derecho aparecerán los botones (figura puesta a bajo) que permitirán acceder a las operaciones de edición.

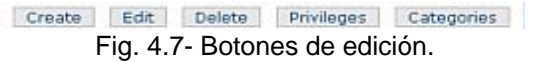

Desde el botón de edición, se accede a la plantilla adonde el software permite la visualización de la estructura de cada Metadato en tres diferentes visuales, una mas simple llamada por defecto, una avanzada mejor esquematizada y una que sigue el esquema a albor XML. Estas plantillas ayudan a editar los Metadatos, facilitan la búsqueda de las voces, poniendo en evidencia línea por línea todas las características e informaciones.

Siguiendo las voces enumeradas en la vista avanzada, se encuentra una dedicada a la distribución on-line, que como dice la palabra es responsable de la publicación de los datos a través de la red.

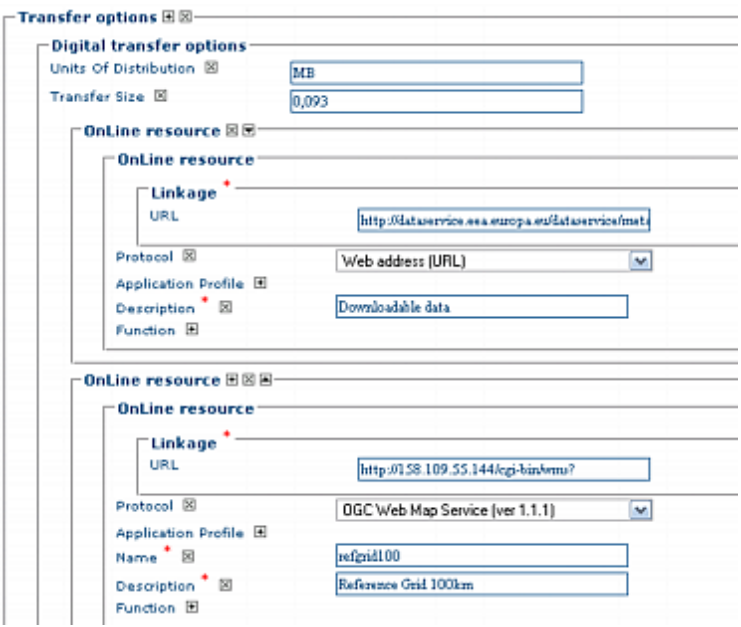

Fig. 4.8 - Ventana de configuración "Online distribución".

Aquí se añaden los parámetros para que se activen las funcionalidades de "mapa interactiva" y "vista en *Google Earth",* las dos necesitan la conexión con la dirección del servidor WMS donde se encuentra el dato espacial.

Igualmente se puede adjuntar la posibilidad de implementar un botón adicional que permite bajar el dato espacial en el formato que se ha decidido ante. Esto puede ser en formato .*MEF o* en otro formado de fichero comprimido, obviamente hay que subir el dato a través del protocolo específico. Por defecto la plantilla es configurada con los parámetros de conexión al *Local Host,* ósea a la dirección de la propia maquina, en el caso que el GeoNetwork sea instalado en un servidor distinto en la pagina donde se encuentran las herramienta por el administrador hay una voz (*system configuration*) que permite configurar los parámetros y insertar así la dirección exacta del servidor.

Terminada la configuración y una vez guardada, se puede verificar como el Metadato tendrá las funcionalidades añadidas, que se suman a las que salen por defecto, como la opción de guardar el fichero en .XML.

Siempre adentro las funcionalidades de edición, hay la opción que nos da la posibilidad de crear o cambiar el retracto de miniatura (thumbnail) si el Metadato no la presenta o porqué no da una buena representación del dato.

Otro aspecto gráfico que se puede cambiar es el logo, de tal modo que salga un identificador visual que pruebe la origen de los datos espaciales insertados. El logo no es nada mas que un icono ( fichero con extensión .ICO) de tamaño non fijo, que hay que insertar en la carpeta donde el GeoNetwork guarda todos los logos por defecto (*geonetwork\web\geonetwork\images\logos),* y nombrarlo con el numero identificador correspondiente a lo de la instalación del GeoNetwork.

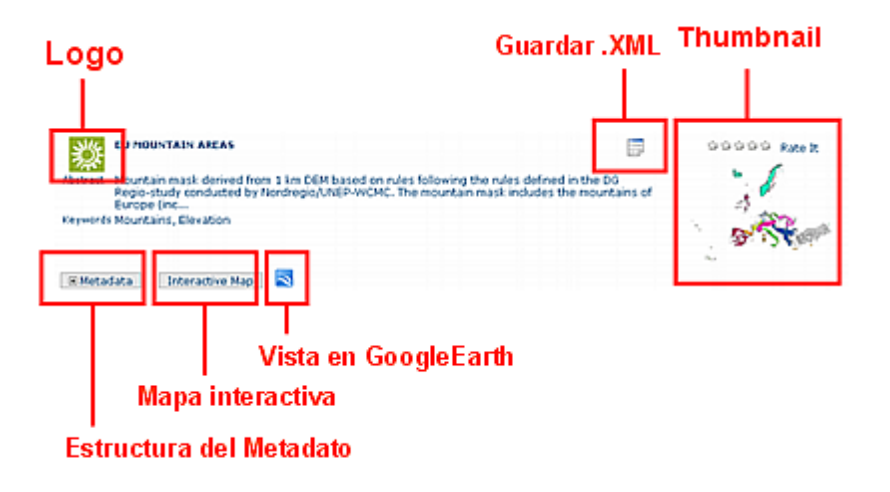

Fig. 4.9 - Ejemplo de como se presenta un Metadato implementado con las nuevas funcionalidades

## 4.3 Aspecto Gráfico

La pagina inicial, o como se ha llamado ante Web Browser, que viene enseñada al cargar del propio navegador, es el resultado de un inteligente montaje de distintas soluciones tecnológicas. Para poder mejorar y editar las partes que más interesan del Browser hay que rebuscar entre los distintos ficheros responsables del montaje de la página. Como se ha visto ante, la página Web no tiene una base HTML escrita, si no que es generada por ficheros XML pasando por instrucciones de código XSL.

Para tener un compito mas fácil al hecho de revisar el código de los ficheros, es aconsejable utilizar un programa gratuito Notepad++ v5, en cambio para manejar y modificar las imágenes se utilizará el programa open source Gimp v2.4.

## 4.3.1 Cambiar los "Banners"

Revisando los ficheros nos damos cuenta que la parte de código que determina la configuración de los "banners", se encuentra en los siguientes ficheros:

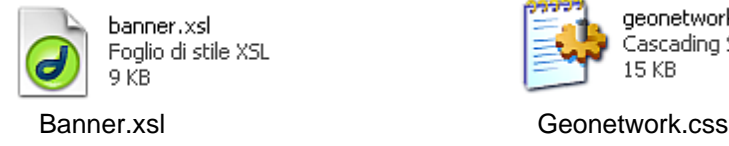

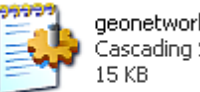

geonetwork.css Cascading Style Sheet Document

Así que hay que modificar las líneas de código del fichero XSL donde esta especificada la ruta de las imágenes, con la de las nuevas que tendrán que ser insertadas por comodidad en la carpeta que el Geonetwork reserva a esas. En el fichero de estilo CSS se puede editar mas parámetros, como la dimensione o la posición.

## 4.3.2 Barra de "Menú" y de "Login"

Para revolucionar el aspecto del las dos barras, el fichero clave es lo que hemos tocado ante, ósea lo de estilo CSS. Se puede cambiar la posición, el tamaño el color de las distintas pestañas y por cierto utilizar imágenes nuevas para una mejor vista. Obviamente el utilizo de nuevas imagines comporta el hecho de guardarlas en la carpeta local.

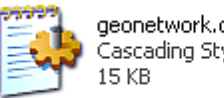

geonetwork.css Cascading Style Sheet Document

Geonetwork.css

*Esto fichero CSS es responsable también del estilo de toda la pagina Web, excepción echa por las ventanas del los mapas que dependen del fichero CSS de InterMap. Así que de geonetwork.css se pueden hacer más cambios gráficos, como por ejemplo el color de fondo de toda la página.* 

#### 4.3.3 Iconos

Los iconos que son presentes al rededor de los dos mapas tienen sus parámetros especificado en el fichero CSS de InterMap (intermap.css) y las rutas guardadas en el fichero *index-embedded.xsl* y las imágenes almacenadas en la carpeta de imágenes de InterMap. Sabiendo esto se pueden añadir, modificar o quitar segundo propias preferencias los iconos.

#### 4.3.4 Logos

Los logos de los Metadados se actualizan solos una vez que en la carpeta reservada a esos, se añade el propio logo nombrándolo con el nombre identificador de la instalación del GeoNetwork. Se habrá una nomenclatura que suena así:

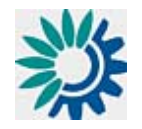

#### *8e761c0d-8097-4bfc-b373-1a205fd396c2.gif*

Fig. 4.10 – Logo Metadato

Todos los Metadatos que serán cargados desde la propia maquina por defecto actualizaran la imagen recién editada.

Otro sitio donde se puede configurar el logo es en la cabecera de la pagina Web y por eso hay que actualizar la ruta con la del nuevo icono en el fichero XSL

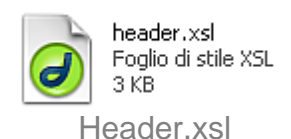

## 4.3.5 Descripciones y comentarios

Por lo que reguarda la parte del texto en las páginas Web del Geoportal, hay que editar ficheros xml. En el caso especifico:

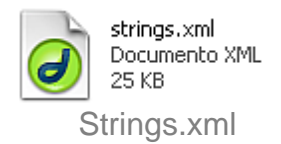

De ficheros existen varios como esto, uno por cada idioma suportado por el GeoNetwork, y por tanto se encuentran separados en las carpetas reservadas a los ficheros de configuración de cada idioma.

## **4.4 Mejoras de funcionalidades**

Las funciones que se implementaron en este proyecto, son encentradas en la parte del visor del GeoNetwork, que como ya averiguamos es gestionada por el software libre integrado InterMap. Después haber estudiado el funcionamiento del programa, de sus varias funcionalidad, la sintaxis de los códigos, la relaciones entre los ficheros vamos a tocar un poco mas y escribir código para cumplir los objetivos. En esta parte del trabajo actuaremos en ficheros XML y XSL, como ante, y además ficheros JS de código JavaScript directamente relacionados a estos últimos y finalmente clases de Java. Para poder trabajar con el lenguaje Java se utilizó el programa de libre distribución Eclipse Ganymede.

## 4.4.1 Extensión del visor al área de interés

Los parámetros de los servicios de InterMap, que vienen enseñados en el browser después que el motor Jetty se hace cargo de lancear los, algunos dependen de ficheros de Javascript. Como en el caso de los parámetros iniciales registrados de los mapas del visor, averiguamos que se encuentran en dos ficheros JS:

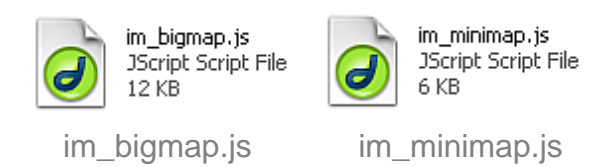

En una *función* por fichero hay definido el valor de las coordenadas iniciales del mapas. Cambiándolas por las de interés por agencia europea, ósea las que correspondan a la extensión de Europa, los dos mapas se cargaran dando la vista de Europa con las coordenadas decididas en acuerdo de las partes.

# .4.2 Botón "imprimir" 4

la ventana de dialogo para imprimir. Nos queda que insertar un icono adecuado a bajo del Revisando el código, en un fichero JS (*gui.js*) se encuentra una *función* que permite llamar mapa y relacionarlo, a través del fichero XSL, a la *función* especifica.

Al pinchar sobre el nuevo icono tendrá que lancear la ventana de dialogo, que nos permite imprimir la vista del mapa grande, visualizado en el visor.

## .4.3 Botón "Zoom a la capa" 4

El procedimiento que permite activar esta funcionalidad es lo mismo que hemos seguido ante para permitir la funcionalidad de imprimir.

La diferencia es que la *función* se encuentra en un fichero JS distinto (intermap.js). De otro lado, en el fichero XSL la llamada ya está definida entre comentario.

pinchar, cambiará la extensión del visor, tomando como marco las coordenadas de la capa activa. Una vez activado el código (quitando el comentario), aparecerá un nuevo botón que al

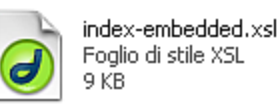

Index-embeded.xml intermap.js

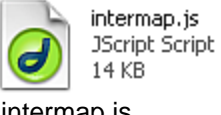

JScript Script File

## 4.4.4 Botón "Zoom a Europa"

Una de las funcionalidades mas querida fue la de implementar un botón que permitía de pronto visualizar el principal campo de estudio de la Agencia, ósea la vista de Europa. Como esta funcionalidad opera exclusivamente en la vista dada por el mapa grande, fue decidido insertar nuestra nueva *función* en el fichero JS donde están escritas la mayoría de las líneas de código responsable de las acciones realizadas sobre el mapa grande.

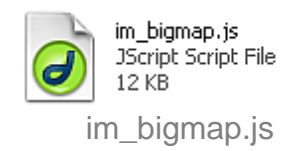

En el fichero im\_bigmap.js, escribimos nuestra *función,* respetando como siempre la sintaxis del lenguaje JavaScript. La *función* tendrá que cumplir algunos pasos necesarios para poder funcionar perfectamente, así que hay que declarar las acciones y las variables que actuaran cuando será llamada por otra parte del programa. Entre los *procedimientos* que nos ofrece el GeoNetwork, se encuentra el *map.update* que una vez llamado, permite actualizar el mapa con los valores indicados, la herramienta querida, el tamaño de la ventana y en este caso específico las coordenadas de la extensión europea.

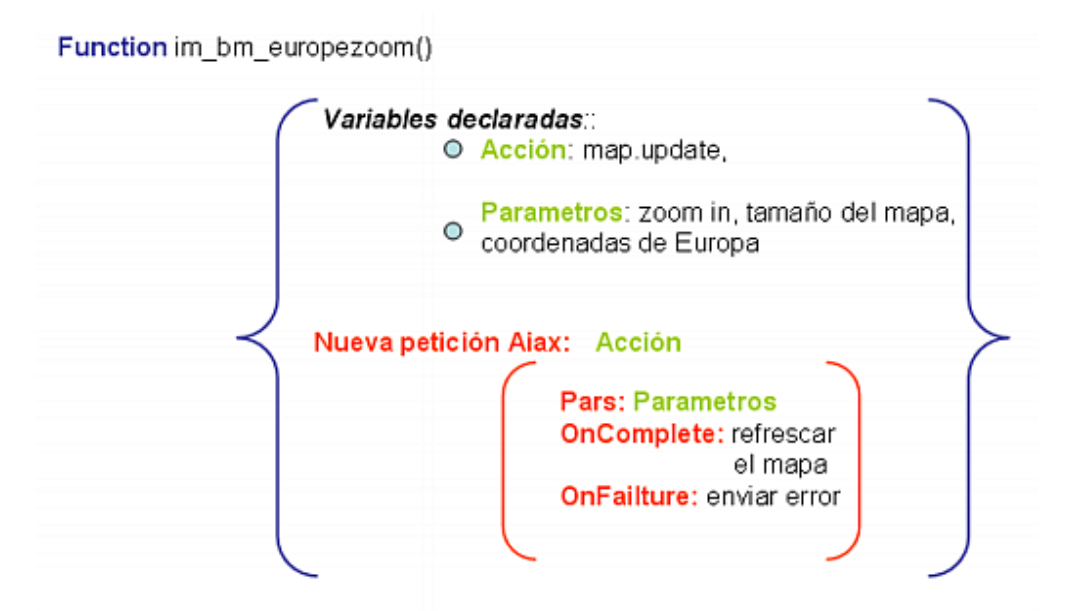

Fig. 4.11 - Esquema de la función "zoom a Europa"

Para un mejor rendimiento la acción generada por la función será insertada adentro una nueva petición de *Ajax*, de tal modo que interaccione sobre el mapa sin la necesidad de refrescar toda la pagina Web.

Una vez ultimada la compilación de la *función,* hay que relacionarla a un botón, que posicionaremos al lado de los otros botones de "zoom", que una vez pinchado, la llame y ejecutando el código, cumpla su tarea.

Como en los otros botones añadiremos código para hacer la llamada al código JavaScript en el fichero XSL

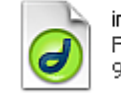

index-embedded.xsl Foglio di stile XSL 9 KB

index-embedded.xsl

Otra cosa que hay que especificar en este fichero, es la ruta del icono que fue elegido para representar esta funcionalidad del InterMap.

## 4.4.5 Edición de la plantilla de exportación a PDF

Entre las funcionalidades de InterMap, hay una que permite de crear un documento PDF, para guardar la vista de los datos visualizados, con posibilidad de añadir mas detalles para render las informaciones del documento mas completas.

En esta edición de la plantilla general que genera el documento se han decidido algunos puntos claves para mejorar el aspecto y la profesionalidad del documento:

- Añadir el logo del Agencia Europea del Medio Ambiente
- Cambiar el tamaño y la posición de la flecha del norte, que si insertada ocupa demasiado espacio.
- Averiguar porque al dibujar la escala, la imagen viene pintada con "efecto niebla" y solucionar el problema.

La plantilla que permite crear el PDF es gestionada por una clase de Java, así que para tocar el código no será suficiente un editor de texto, pero un software mas especifico, en este caso se utilizará el Eclipse Ganymede.

Desde este software hay la posibilidad de crear un nuevo proyecto cargando clases de Java ya previamente compiladas. Una vez montadas las clases del Geonetwork en un nuevo proyecto, se podrá prender visione del código de cada una e intender mas sobre como razona este lenguaje. La única clase que sufrirá cambios para editar la plantilla del PDF será:

> -D ExportPDF.java Fig. 4.12 – Clase de Java editada

Estudiando el código de esta clase se viene a capo de las problemáticas que nos hemos puesto, encontrando una solución por cada una.

#### **I. Logo**

Añadir el logo, es una operación bastante fácil porque en la clase ya está escrito el procedimiento para insertar una imagen. Principalmente hay que seguir estos pasos:

- Declarar una variable nueva para identificar el Logo como objeto,
- Definir de la variable la ruta del logo,
- Llamar la variable en la parte del código donde están los objetos que harán parte del documento, definiendo el tamaño y la posición.

#### **II. Flecha del Norte**

En la parte donde están configurados los parámetros por la flecha del norte, se puede editar su tamaño, cambiándolo por una medida más pequeña.

#### **III. Escala**

La clase está escrita de tal modo que cuando uno elija de dibujar la escala, la imagen que viene generada estará combinada con la del mapa. Además entre las características de visualización configuradas por la escala, se nota que está activado el efecto transparencia. El echo que la imagen sea combinada con la del mapa, hace que este efecto sea en común a las dos, provocando pero un efecto de disturbo a la vista del mapa no permitiendo una buena calidad de la imagen. Quitando el efecto transparencia de la configuración de la imagen y haciendo que venga dibujada a un tamaño inferior, se llega a un buen resultado, la imagen del mapa sale normal y el dibujo de la escala no estorba la vista.

Para que los cambio hechos en la clase de Java tomen efecto, hay que exportar el proyecto como fichero Jar y substituirlo con el original.

Obviamente asegurándose siempre de haber echo ante una copia de seguridad.

# 4.4.6 Conexión a servidores ArcIMS y WMS

Abajo el mapa grande aparece un botón que permite añadir capas directamente desde un servidor Web que no sea relacionado con los Metadatos guardados en la base de datos. Pinchando sobre este icono con el símbolo de "suma", se despliega un menú que por defecto contiene un listado de varios servicios WMS. Además en la última línea hay un espacio en blanco que permite al usuario insertar directamente la dirección específica de un posible servicio Web.

Para editar este listado es suficiente rebuscar en los archivos del programa el fichero o los ficheros que son responsables por la generación de este objeto. Se encuentra un solo resultado, es un fichero XML presente en la carpeta de InterMap.

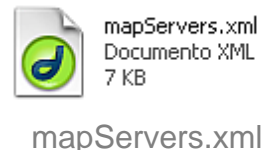

Entre el código del fichero hay la instrucciones para configurar los servidores que se quieren añadir. Siguiendo las indicaciones se puede crear un listado con los propios servidores preferidos, en este caso con los de la Agencia europea y los que van relacionados a datos europeos o de agencias colaboradoras.

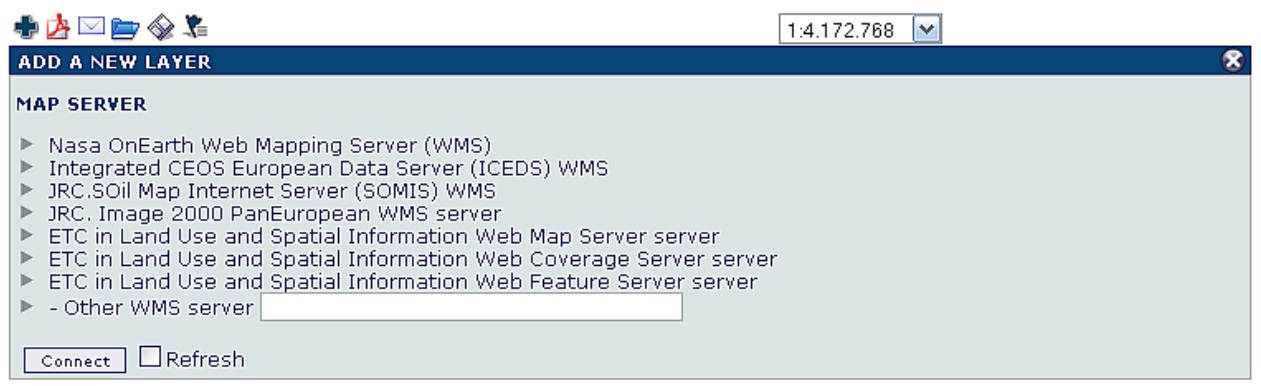

Fig. 4.13 - Listados de servidores de mapas

Se nota en esta configuración como se han añadido también servidores de tipo WCS y WFS y además en la última voz hay la ventaja de poder insertar directamente la dirección de un servidor de mapas WMS, permitiendo así de recibir datos desde servicios externos conocidos por el usuario particular.

## 4.4.6.1 Capas iniciales

En el mismo fichero, hay una sección del código que permite editar el listado de capas iniciales que carga el InterMap al arrancar el navegador. Se puede así editar la vista inicial del mapa segundo las necesidades.

## 5. Resultados

En la siguiente sección serán enseñados los resultados de las varias funcionalidades añadidas y potencialidades del Geoportal, dando un corte más visual de los objetivos cumplidos.

## **5.1 Aspecto gráfico**

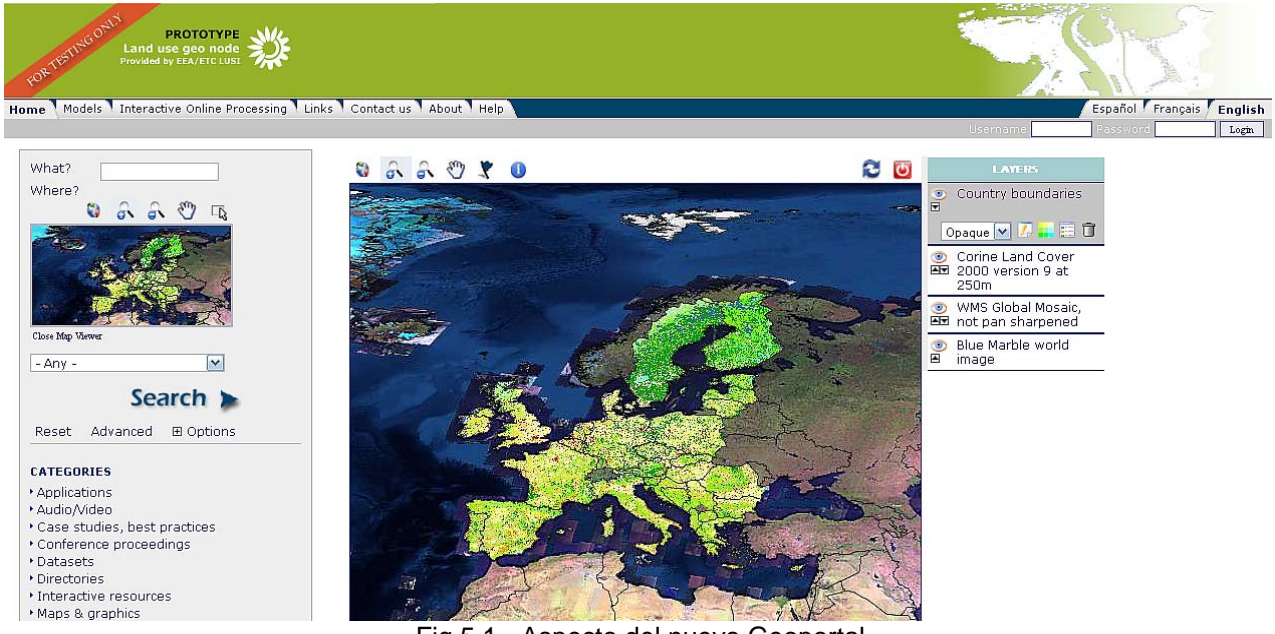

Fig.5.1 - Aspecto del nuevo Geoportal.

Así aparece el GeoNetwork con el nuevo aspecto gráfico al final del proyecto.

Por la cabecera se nota el "banner" con colores y nomenclatura de la Agencia, el nuevo estilo de las barras (menú y login). Iconos distintos de los que el GeoNetwork daba por defecto y también un color de fondo más indicado.

En el visor se nota que al iniciar las capas cargadas son distintas de la que estaban guardada por defecto y que los dos mapas tienen como extensión las coordenadas europeas como requerido.

Después haber realizado una búsqueda utilizando el "search", con posibilidad de aprovechar de las opciones avanzadas que se activan desde el botón especifico *advanced options* (a bajo del botón "search"),

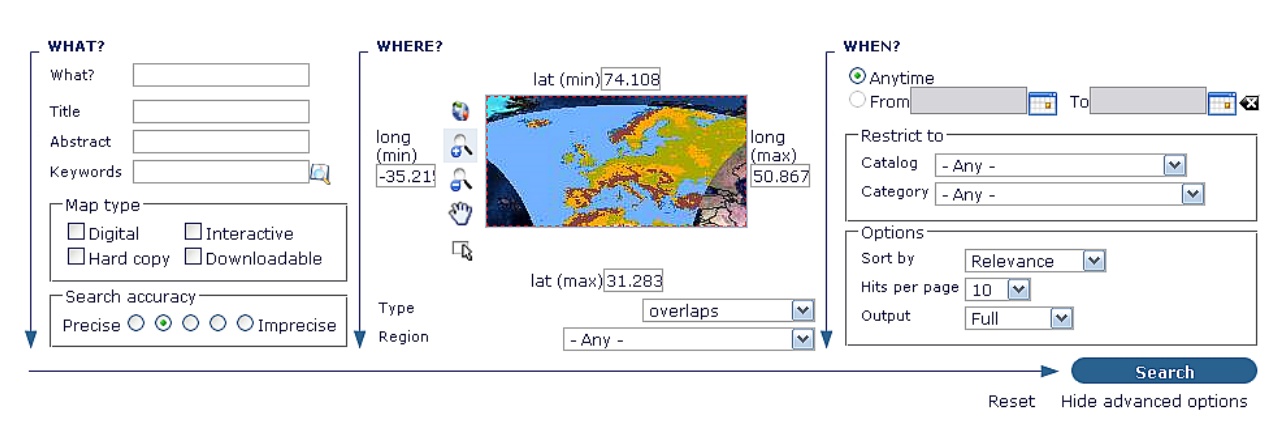

Fig. 5.2 - Plantilla con todas las opciones de la búsqueda avanzada.

de pronto aparecerán como resultados los Metadatos mas pertinentes a la búsqueda, que el programa ha encontrado rebuscando en la entera base de datos interna, que contiene los datos insertados manualmente y los que provienen de los servicios Web previamente configurados.

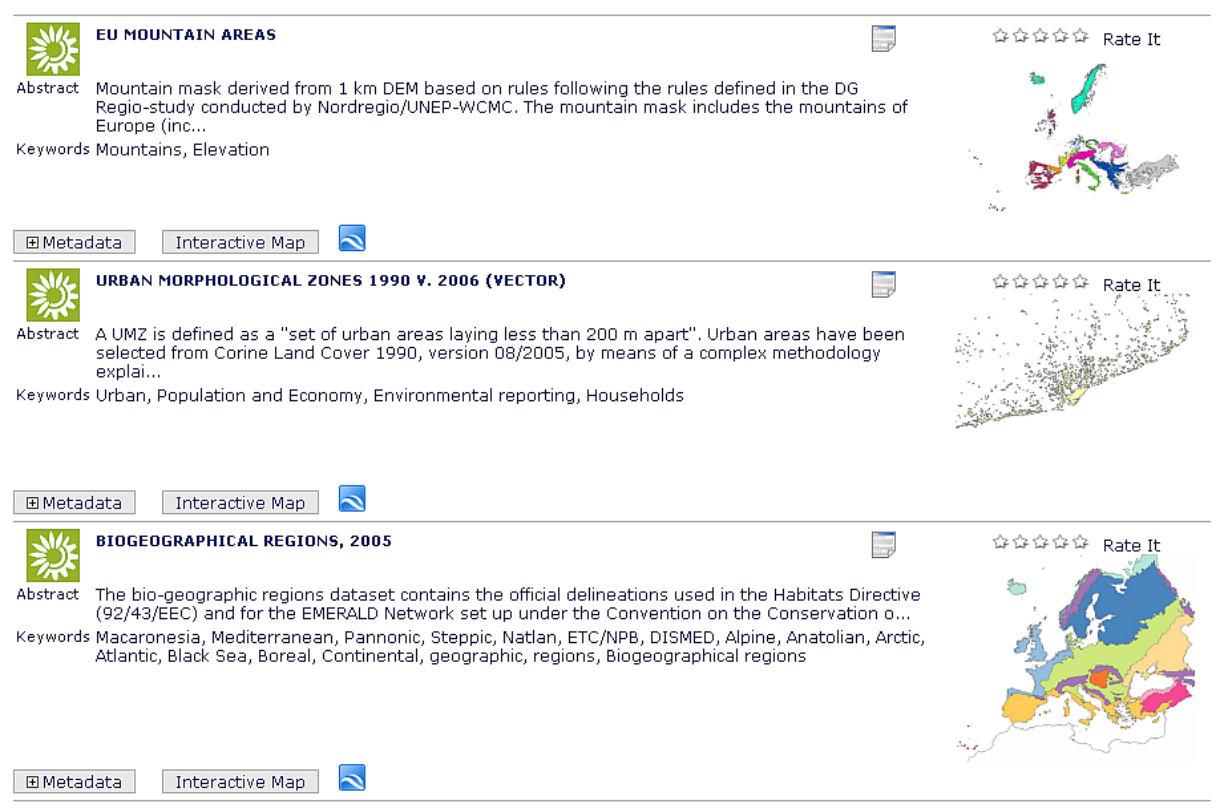

Fig. 5.3 - Ejemplo de resultados después una búsqueda de Metadatos.

#### **5.2 Funcionalidad de mapa interactiva**

Como se ve de la imagen los Metadatos son equipados con los distintos botones que activan las funcionalidades implementadas.

El botón "metadata" que permite la visualización de la estructura XML a albor del dato, el botón "mapa interactiva" que una vez pinchado, haciendo la petición al relativo servicio Web, visualiza los dato en los visores del Geoportal.

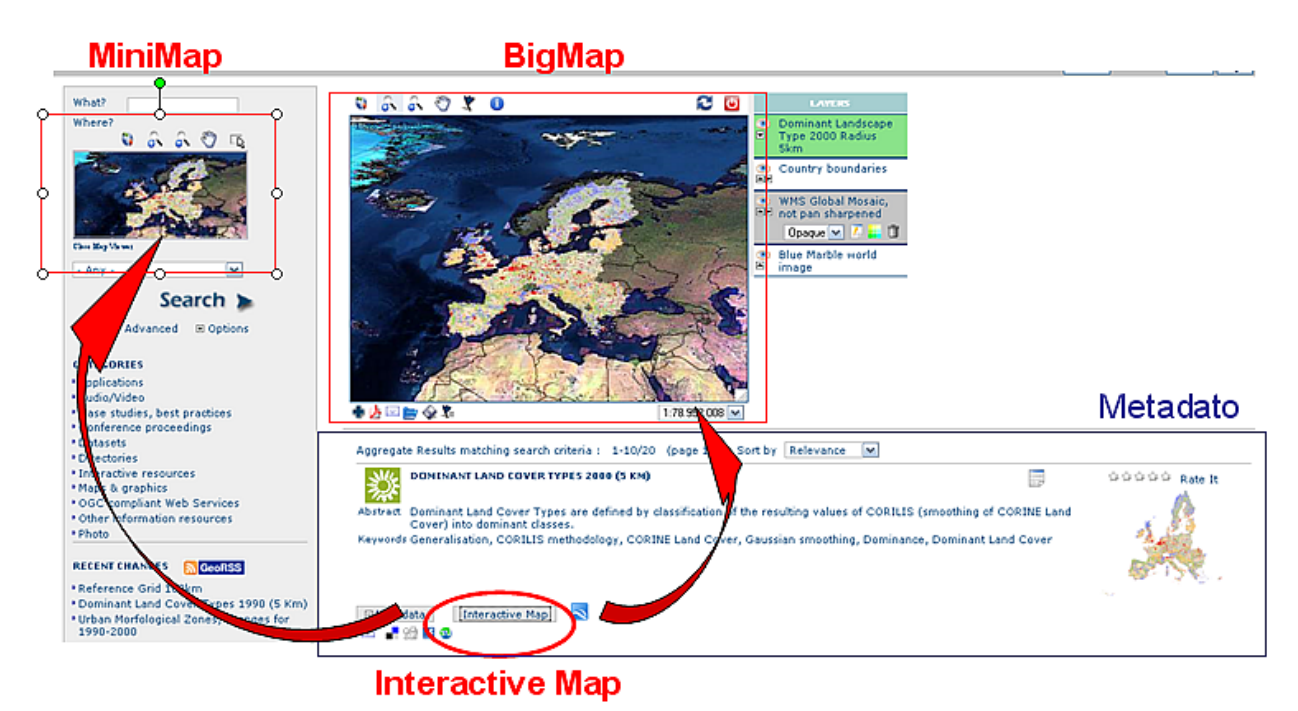

Fig. 5.4 - Representacion de la funcionalidad del boton "interactice map".

## **5.3 Funcionalidad de enlace a Google Earth**

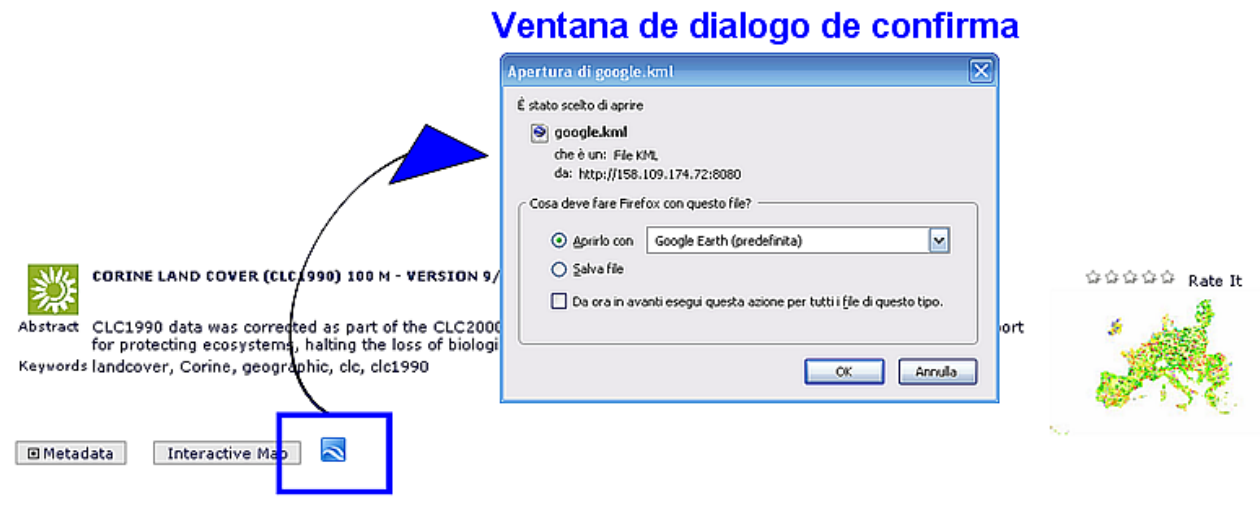

## **Enlace a GoogleEarth**

Fig. 5.5 - Representación de enlace a Google Earth.

Una vez apretado el "OK" de la ventana de dialogo se abrirá el software Google Earth con la vista del metadato seleccionado

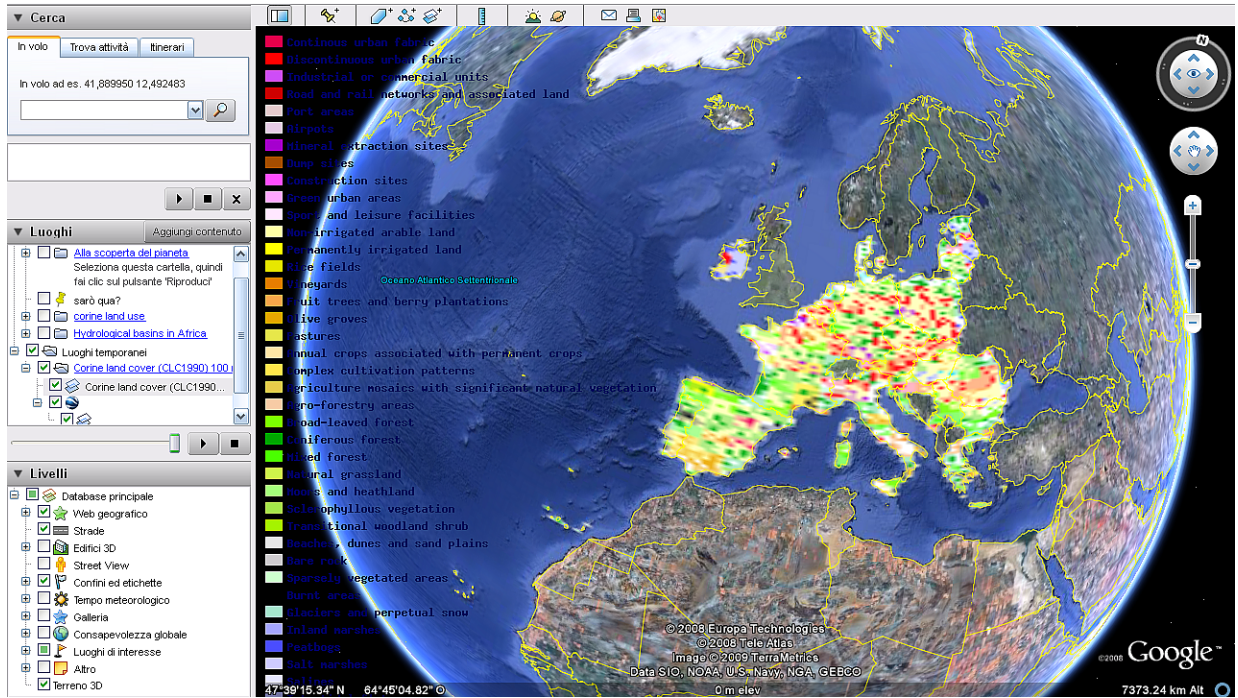

Fig. 5.6 - Vista de un Metadato en Google Earth.

#### **5.4 Generación de un documento PDF**

Por generar un PDF con la vista del mapa con sus las capas hay que activar la ventana de dialogo desde el botón con icono de Acrobat bajo del mapa grande.

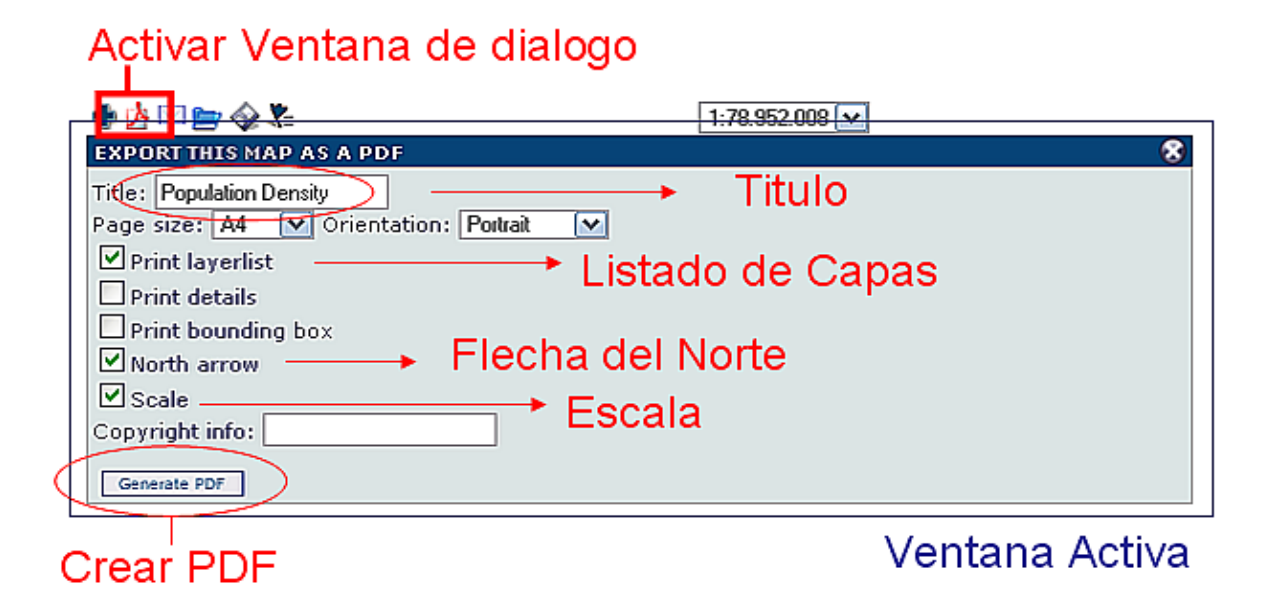

Fig. 5.7 - Funcionalidades de la plantilla acta a la generación de documentos PDF.

Desde la ventana de dialogo se pueden seleccionar los varios detalles que se quieren añadir en el documento PDF que se va a generar después haber apretado el botón "generate PDF". Acá a bajo se puede ver un ejemplo de como se ha generado el PDF en función de los campos seleccionados en la ventana de dialogo.

European Environment Agency

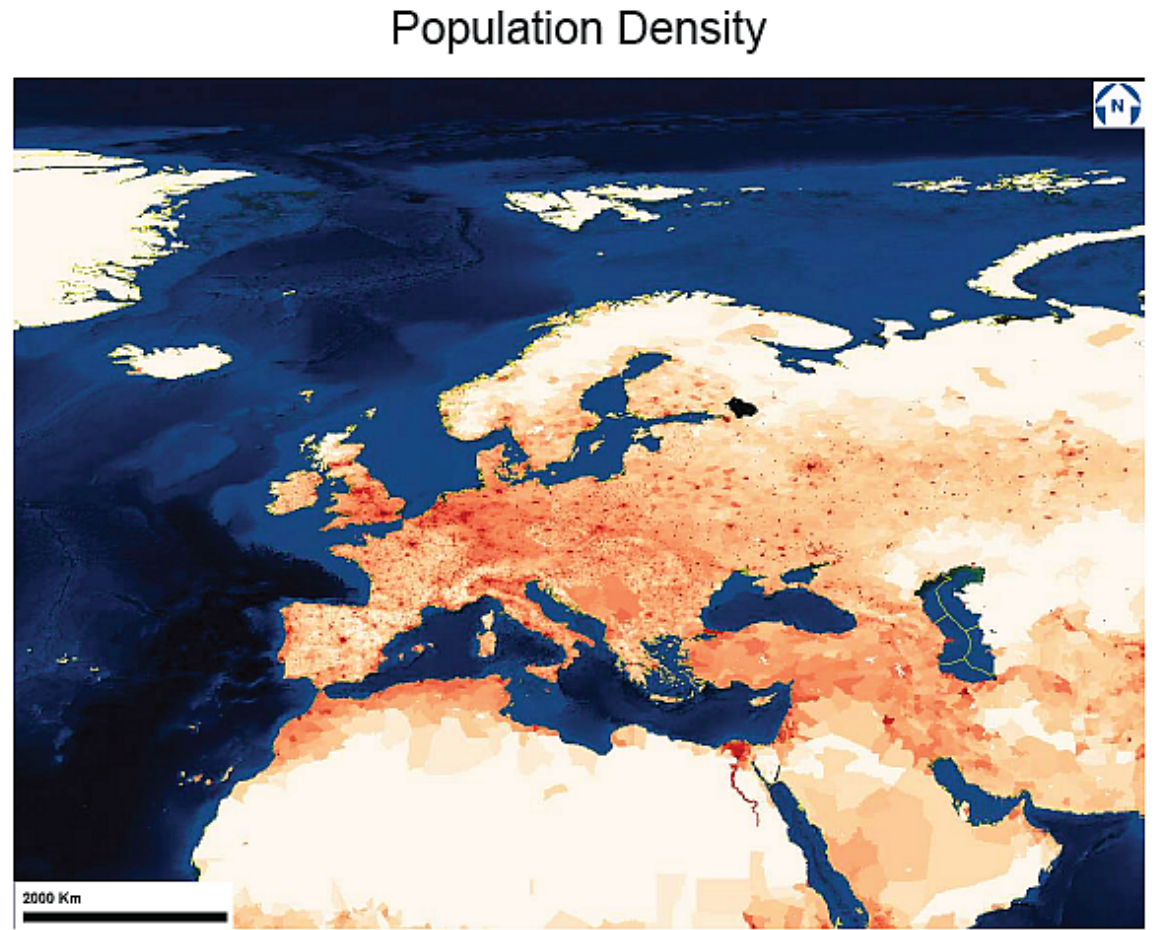

Layers list:

- 1. Population Density
- 2. Country boundaries
- 3. Blue Marble world image

Fig. 5.8 - Ejemplo de PDF generado.

De la figura, entre los detalles que se han pintando, además de los que se han elegidos previamente, como el titulo, el listado de las capas visualizadas, la escala y la flecha del norte, se nota encima el logo de la Agencia europea que saldrá por defecto cada vez que se generara un PDF desde esto Geoportal.

## **5.5 Añadir datos de servidores WMS**

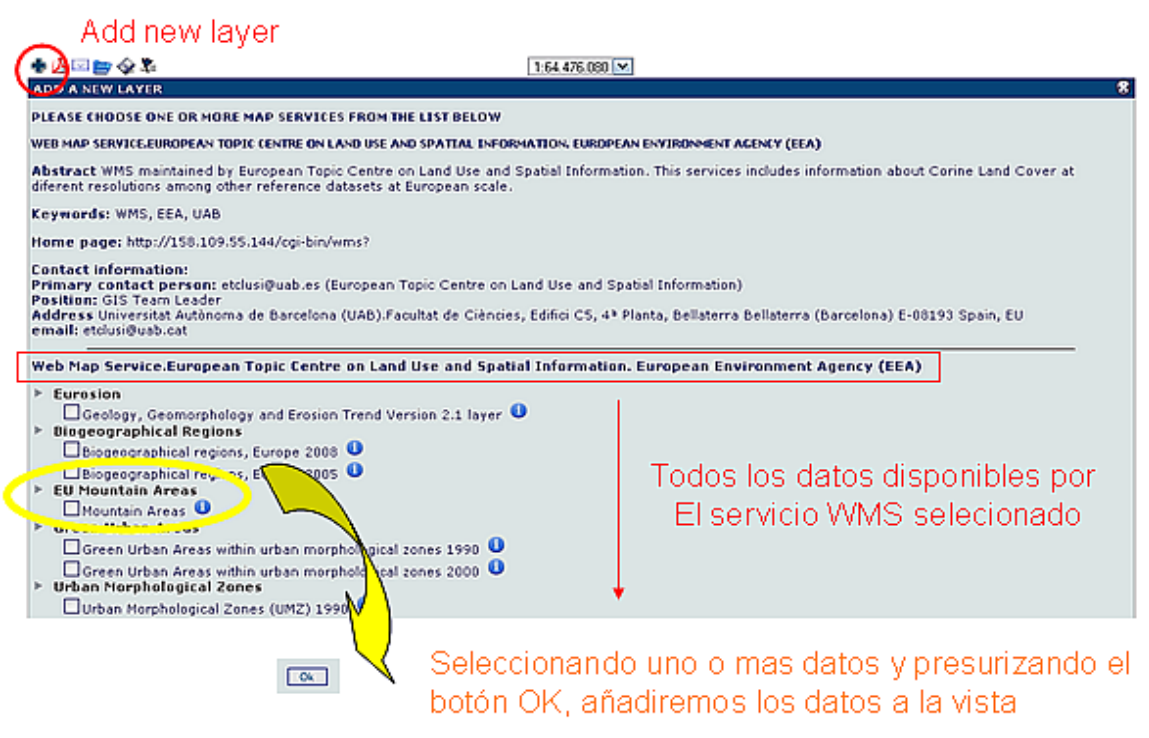

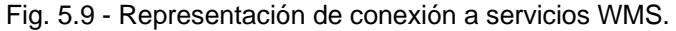

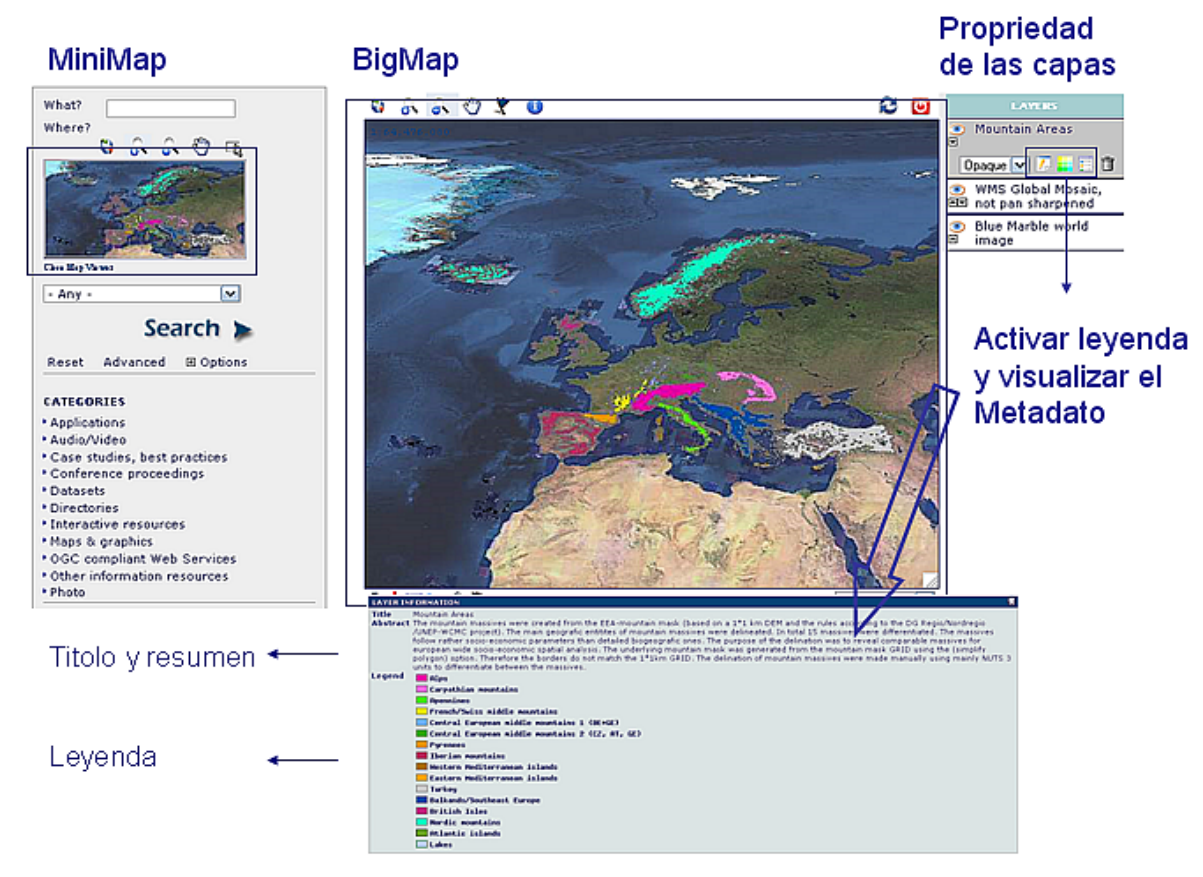

Fig. 5.10 – Visualización de datos seleccionados desde un servidor WMS.

## 6. Conclusiones

El proyecto ha tenido un éxito positivo, dejando satisfechas las partes interesadas. Se ha logrado cumplir los objetivos propuestos, sea los principales que los secundarios.

En principio no fue fácil proceder en las varias fases del proyecto. Por primera parte fue complicado recuperar la documentación sobre el software Geonetwork, que como pasa por la mayoría de los software opensource, el manual explicativo no estaba suficiente para explicar todas la suyas funcionalidades, incluyendo las mas complicadas, sino que gran parte de las informaciones estaban divididas en el Web entre manuales oficiales o hechos por los usuarios, foros de discusiones, paginas Web o presentaciones de trabajos. El hecho de rebuscar en mas fuentes y distinguir entre las informaciones, utilizables y obsoletas, ha necesitado el desarrollo de una buena capacidad de búsqueda.

Analizando la complicada estructura del software, que es un conjunto de distintas tecnologías informáticas que se integran una tras de otra para que se obtenga el resultado final, hay que subrayar como estuvo arduo despejarse en las varias soluciones informáticas utilizadas, necesitando estudios particulares en aquellos recursos que no fueron tratados en manera muy especifica en el Máster, como conceptos de servidor Web y sus representativos (en este caso el Jetty), y además lenguajes de programación JavaScript, Java, XML, XSL y tecnología AJAX.

Ahora el Geoportal esta colgado en el Web, el cual funciona perfectamente, prueba tangible del esfuerzo hecho. Se puede averiguar las capacidades del software, como la de catalogar en propia base de datos varios Metadatos, permitir de gestionarlos, enseñarlos y además comprobar las funcionalidades implementadas, los enlaces al servidor WMS o a Google Earth, los nuevos botones del visor, que se integran perfectamente dando así una mas potencialidad y eficacia.

El proyecto lleva beneficio a la causa del opensource, utilizando casi en su totalidad programas de distribución libre y de código abierto, los cuales permiten de reducir el cuesto de las herramientas de trabajo, por tanto hace más fácil el acercarse a cualquier tipo de usuario, sea detrás una impresa, un grupo o un usuario particular. Posibilidad de desarrollo mas rápida y puntual, porque tiene toda una comunidad que sigue atenta en el Web, capaz de dar el la mayoría de los casos un suporte técnico excelente.

Una ventaja especifica de este proyecto es que permite, a todos los que lo necesitan, de acceder, visualizar y trabajar con datos geoespaciales distribuidos en manera gratuita en el Web, por varios Geoportales implementados por distintas fuentes como Organizaciones, Agencias, Universidades, Ministerios, Institutos de investigación.

# Index de las figuras

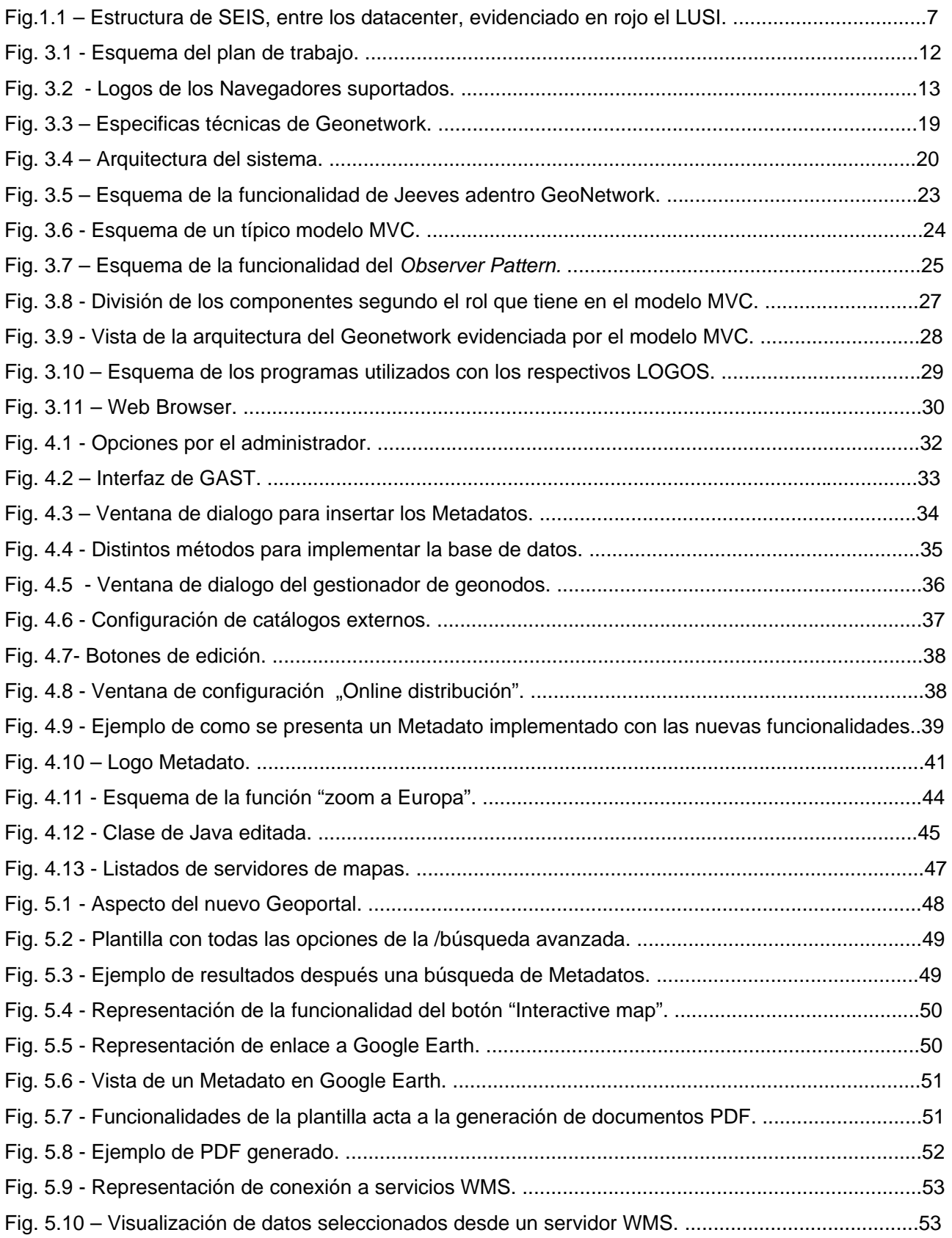

## Agradecimientos

Terminando de escribir esta memoria, quisiera agradeser todos lo que me han ayudado a lograr este resultado. A partir de los tutores, Ignacio Ferrero responsable tecnico del LIGIT y Walter Simonazzi responsable tecnico del ETC-LUSI, que siempre me han siguido en este trabajo aportando ayudas y consejos.

El Dr Joan Nunes, director del LIGIT, para haberme dado la posibilidad de realizar el Master y este proyecto final, todo el team del LIGIT por su disponibilidad y sobre todos Miguel Angel por su precision y paciencia que fue determinante mas de una vez.

El team del ETC-LUSI por haberme bien recibido.

Todos los compagneros del Master con los cuales compartimos esta aventura, sobre todos el Jordi y el Jusep con los cuales compartimos la cola de espera para hablar con el tutor.

Todas la personas que siempre estan serca de mi, mis colegas, mis padres Mario y Adele, mi hermano Alessandro, mi hermana Silvia, y sobre todos moja gwiazda Karolina que siempre ilumina mi camino.

# **7. Referencias**

EEA <http://www.eea.europa.eu/>

GeoNetwork opensource Community website <http://geonetwork-opensource.org/>

OGC <http://www.opengeospatial.org/>

**InterMap** <http://sourceforge.org/projects/intermap>

Degree <http://www.deegree.org/>

**Metadatos** <http://www.w3.org/DesignIssues/Metadata.html> <http://www.ifla.org/II/metadata.htm> <http://www.iccu.sbn.it/genera.jsp?id=118> [http://catarina.udlap.mx/u\\_dl\\_a/tales/documentos/msp/comellas\\_a\\_n/capitulo3.pdf](http://catarina.udlap.mx/u_dl_a/tales/documentos/msp/comellas_a_n/capitulo3.pdf)

ISO 19115 (International Standard) and ISO 19139 (Draft Technical Specification) [http://www.isotc211.org](http://www.isotc211.org/)

Dublin Core <http://dublincore.org/>

FGDC-STD <http://www.fgdc.gov/metadata/csdgm/>

ISO [http://www.iso.org](http://www.iso.org/)

ESRI <http://www.esri.com/>

MVC <http://java.sun.com/blueprints/patterns/MVC.html> <http://www.enode.com/x/markup/tutorial/mvc.html>

AJAX <http://www.adaptivepath.com/ideas/essays/archives/000385.php> <http://www.w3schools.com/ajax/>

**Clearinghouse** [http://www.maqui.org/clearinghouse/info\\_clearinghouse.html](http://www.maqui.org/clearinghouse/info_clearinghouse.html)

# Estructura de GeoNetwork opensource

Anexo I

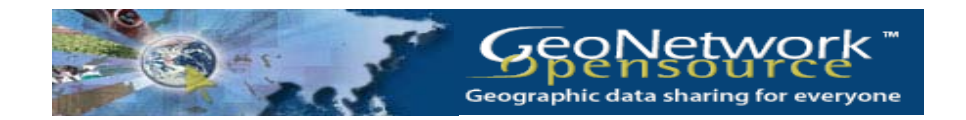

## Carpetas y ficheros

Adentro la carpeta donde està guardado el software GeoNetwork se pueden contar casi 600 carpetas, contenentes mas de 3500 ficheros distintos. En los siguientes esquemas se quiere evidenciar el contenido de las carpetas principales , para poder individuar donde estan guardados los ficheros responsables de los distindos servicios ofertos de GeoNetwork.

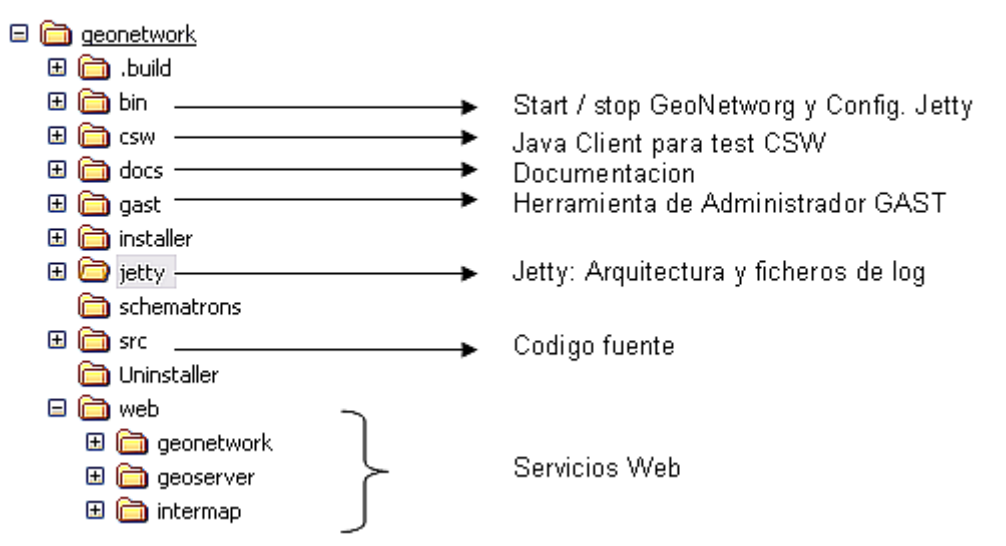

## Extructura principal de las carpetas de GeoNetwork

El esquema a arbor de la carpeta principal de Geonetwork, onendo en evidenza los principales servicios.

Entre todos los servicios Web que vienen cargados al arrancar de jetty, los que mas se han utilizado y modificado son los que se encontran en el grupo de geonetwork y de intermpap.

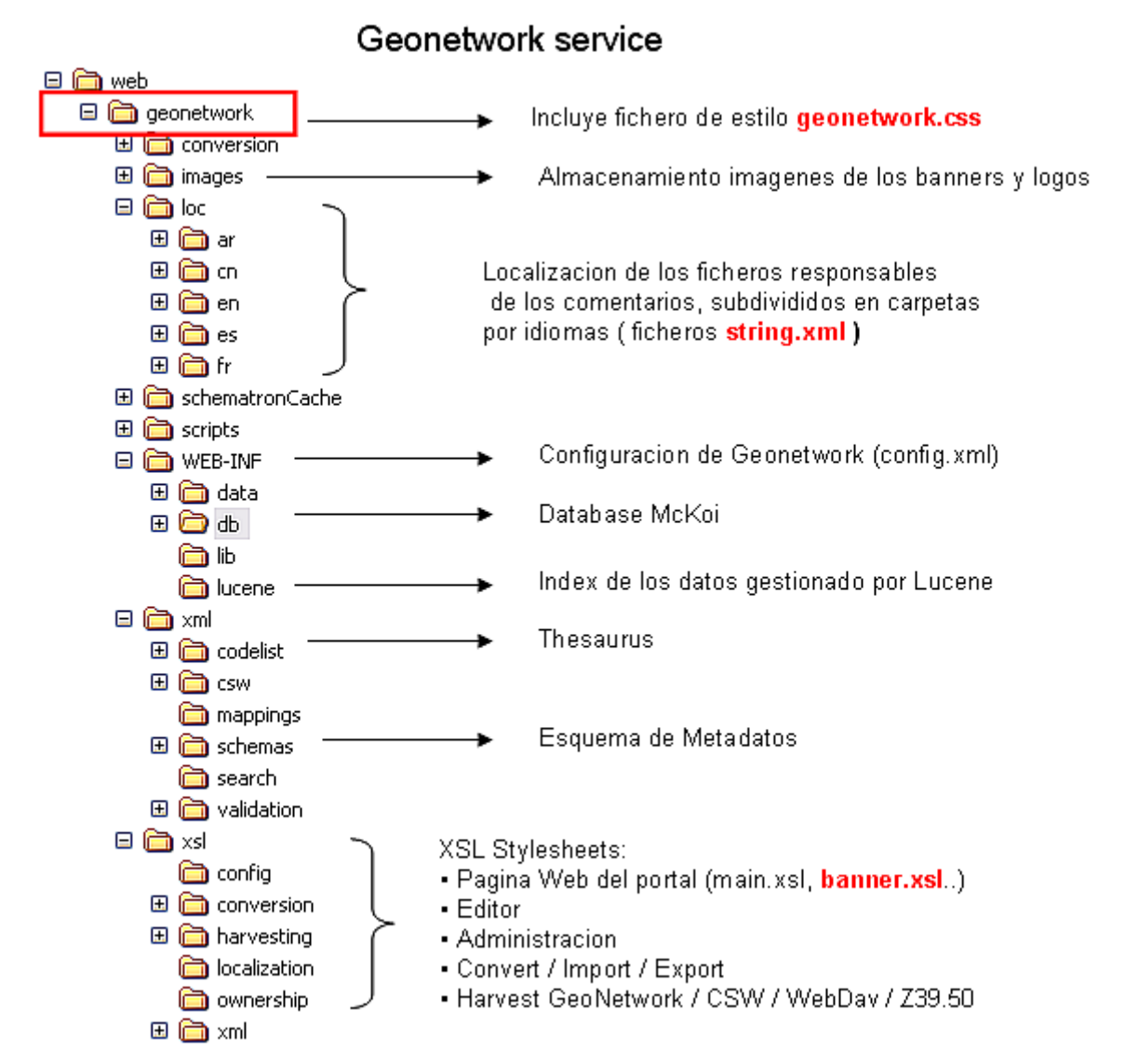

Partendo del arbor de las subcarpetas del servicio Web de geonetwork , se localiza la ubicacion de las funcionalidades implementadas. En rojo son evidenziados los ficheros modificados.

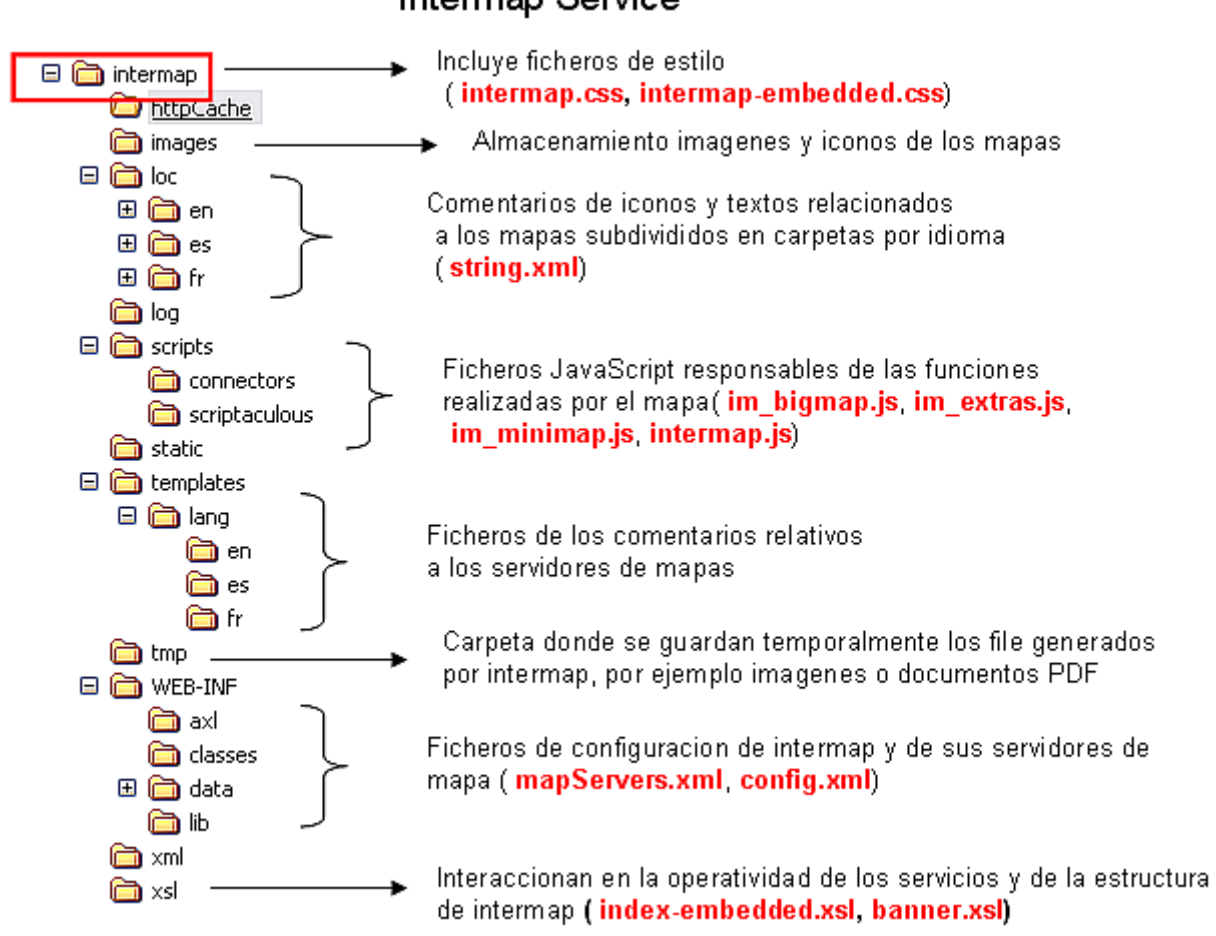

Igualmente por el servicio Web de intermap hay en detalle las carpetas comentadas por su relativo rol. En rojo los ficheros editados para implementar las nuevas funzionalidades.

## Intermap Service

Sintesi de los ficheros editados a lo largo de este trabajo

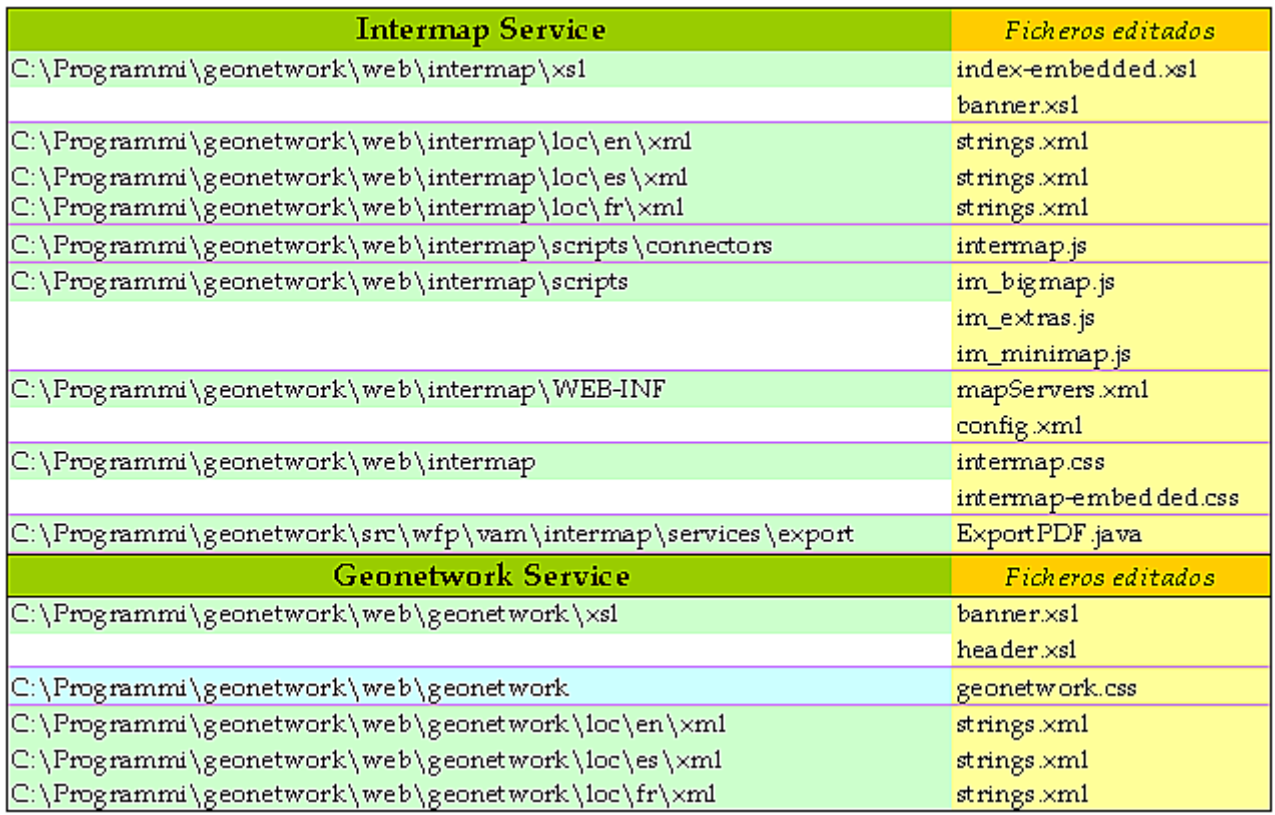

En esta tabla hay el resume de todos los ficheros que se modificaron para obtener el resultado final.

# **Anexo II**

**CD contenente la aplicacion implementada de todas sus nuevas funcionalidades.**